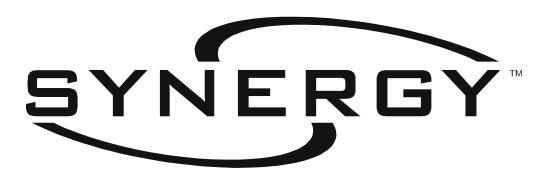

# OPERATION AND PROGRAMMING MANUAL

**VERSION 2.3** 

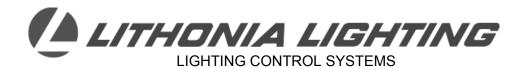

An **Śścuity**Brands™ Company

# Index

| Part I: Your Introduction to SYNERGY                     | 2   |
|----------------------------------------------------------|-----|
| Part II – Keypad Basics                                  |     |
| Part III – Programming with the Keypad                   |     |
| Simple System Example                                    |     |
| Load and Input Schedules                                 |     |
| Controllable Breaker Panel Schedule                      |     |
| Daily And Holiday Assignment Schedule                    |     |
| Main Menu Display                                        |     |
|                                                          |     |
| START                                                    |     |
| Overriding Relays, Dimmers, Groups                       | 16  |
| Setting Up                                               |     |
| Environment                                              | 17  |
| Hardware                                                 |     |
| Passwords                                                |     |
| Other                                                    |     |
| Logic                                                    | 23  |
| Logging                                                  |     |
| Programming                                              | Δυ  |
| Groups                                                   | 24  |
| Local                                                    |     |
| Network                                                  |     |
|                                                          | 20  |
| Inputs Switch                                            | 27  |
|                                                          |     |
| Analog                                                   |     |
| Button                                                   |     |
| Dmx                                                      |     |
| Phone                                                    |     |
| Schedules                                                | 35  |
| Outputs                                                  | 0.0 |
| Relay                                                    |     |
| Dimmer                                                   |     |
| Room                                                     | 41  |
| Searching                                                | 4.0 |
| About Synergy                                            | 42  |
| Status                                                   | 4.0 |
| Outputs                                                  |     |
| Inputs                                                   |     |
| Communication                                            |     |
| System                                                   |     |
| Flash To Find                                            |     |
| Other                                                    | 46  |
| DISPLAY                                                  |     |
| Events                                                   |     |
| Outputs                                                  |     |
| Print Out                                                |     |
| Multi-Language Support                                   | 50  |
|                                                          |     |
| Glossary of Terms                                        | 51  |
|                                                          |     |
| APPENDIX I – MENU DIAGRAM                                |     |
| APPENDIX II – US LONGITUDE, LATITUDE AND TIME ZONE TABLE |     |
| APPENDIX III - PC CONNECTION TO DB9 PORT                 |     |
| APPENDIX IV – GROUP PROGRAMMING EXAMPLES                 |     |
| APPENDIX V - STATION PROGRAMMING EXAMPLES                | 64  |

### How to use this manual

This manual is organized into three parts, plus an appendix and a glossary.

Part I: Your Introduction to Synergy

Part II: Keypad Basics

Part III: Keypad Programming

Appendix: Advanced Application Information

Glossary

### Part I: Your Introduction to SYNERGY

### About the system

The Synergy System performs a wide variety of important lighting control functions, from de-energizing lighting during unoccupied periods to energizing outside lighting during the evening for safety and convenience. Synergy is a fully capable control system which operates by recognizing events and acting on outputs. Events occur when the controller recognizes external actions, such as a user operating a wall switch connected to an input, or when photosensors measure fluctuating light levels. Events may also occur when the controller recognizes a specific time-of-day, or when internal timers reach predetermined levels. After events are recognized, the controller acts on the lighting by changing the state or level of an output. Events are linked to groups of outputs when the controller is programmed through the keypad, or with an optional PC based software package available from Lithonia.

# System Installation

The key to a successful operation is a careful and well-documented system installation. Begin by following the installation instructions that are furnished with each item, then record input and output descriptions on blank schedules included with this manual and each enclosure. Referring to this information will reduce programming time and errors. Some projects may have been supplied with factory documentation. If factory documentation was furnished, record any changes for future reference. It is very easy to link an input to an output, allowing an action to take place when an event occurs. However, if the installation is poorly documented, the task of programming can be frustrating and tedious. The factory is available for technical support between the hours of 8:00AM and 6:00PM, EST. For systems still covered under a factory warranty, call 800-533-2719; for older systems call 770-987-4200. Please complete schedules on pages 9, 10, & 11 prior to contacting factory for programming assistance.

### What makes up a working Synergy System?

First is the enclosure, a metal box surrounding the system electronics. The enclosure is shipped from the factory with a transformer to reduce the high voltage incoming power, and a power supply that converts the incoming AC power to the DC power that is required to run the electronic assemblies. Second is the controller. The controller connects to this power supply, and contains a computer to recognize events and act on the outputs in logical ways. A keypad for programming and manually changing output states is also furnished. The controller assembly also contains connectors to allow attachment of a printer or a PC. A connected printer can provide a hard copy of programming information. A PC can be temporarily attached to program the controller with optional Windows® based configuration software. Third are the power modules. Mounted above the controller assembly in the enclosure are power modules containing inputs to receive information from the building and outputs to control lighting loads.

### How are inputs and outputs identified?

The controller uses a "Hotel" numbering system to identify each module's inputs and outputs. Similar to a multi-story hotel where the room numbers are identified first by the floor and then by the room number, the Synergy system's inputs and outputs are identified first by their module number and secondly by their position number. For example, on relay module number six, the fourth relay output is identified as RELAY 0604. Leading zeros can be skipped if desired when entering relay, group, and input numbers. Relay module three's second input *identification number* is SWITCH 0302. The easiest way to understand how these inputs and outputs relate to your building is to complete the schedules on pages 9, 10 & 11 and cross-reference the *identification number* with a more meaningful label, such as "HALLWAY LIGHTS." With available PC software, these meaningful names can be displayed rather than the "Hotel" number to further simplify programming.

### How are outputs controlled?

First the outputs are collected into groups and assigned a group number. This group is then linked to any number of inputs or times within a schedule. Any number of inputs or times can be linked to a single group. For example, a "HALLWAY LIGHTS" group can be created by assigning it a group number, then by entering all of the outputs that are associated with this area of the building. The LOAD SCHEDULE on page 8 can be used to make a record of groups associated with a specific relay cabinet. Once created, the group can be easily linked to the various inputs and times that are necessary to control the hallway lights. This group could then change state based on an event that is recognized by the Synergy controller. The change of state might occur when a person turns on a wall switch connected to an input, or when the time is 6:05 AM on a Wednesday, or when a photocell senses a predetermined light level. To correctly respond to the needs of the building, the Synergy controller must be programmed to link the correct events to the desired group of outputs.

### What is the script?

The script is a text file that is the basis for all of the actions taken by the controller. It is the end result of the information that is programmed into the controller, with the exception of the date and time. The controller reads the script, looking for scheduled event times or actions that need to be taken as the result of an input event. The script is a simple text file that can be uploaded from the controller to a PC.

# What initial information is present in the system?

The Synergy controller is shipped from the factory with an initial script based on six relay power modules, having a total of 48 switch inputs, 12 analog inputs, and 48 relay outputs. Initial group information is also present, with all inputs linked to a group of the same number. This group contains a single relay of the same number. For example, switch input 101 is linked to group 101, which contains relay 101. Groups containing more than one relay should be recorded on the blank load schedule (pg. 9). All switch inputs are set up for momentary latching switches. The date, time, daylight savings, time zone, longitude and latitude are factory set to Atlanta, Georgia. A new script can be built which will clear ALL user programming (with the exception of the date and time), and reinitialize the controller based on the modules that have been installed in the cabinet. See page 17 for more information on re-initializing the system.

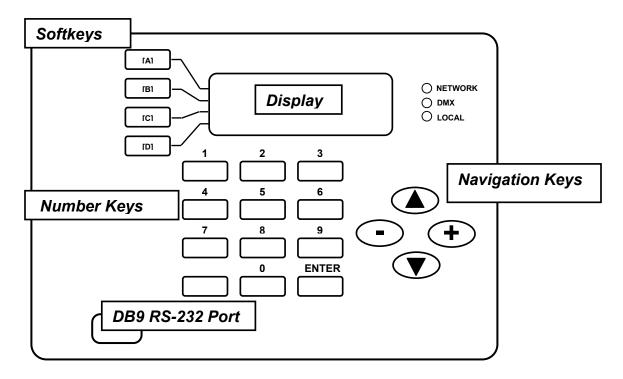

**Display** – Made up of four 20-character lines used to show Menu Choices, Data Selection or Data Values.

Softkeys - Keys that dynamically change function based on the words that are shown in the adjacent line of the display. Letters shown above are used in conjunction with Appendix I for quick programming.

**Number Keys** – Keys to allow current information in Data Selection windows to be edited.

**BACK Key** – Key to return the display to the previous Menu Choice, or to cancel a value being edited, and returns the current value to the display.

**ENTER Key** – Key required to store the value being edited.

Navigation Keys – Keys that are used to move within large groups of Data Selection Windows, or used to move the cursor when information is being edited. The up and down arrows act as page up and page down. The - and + keys display available text choices for non-numeric Data Selections.

DB9 Port - Connector that allows attachment of a serial data device such as a PC through use of a SYA CABLE null modem cable.

### Keypad operation

The softkey adjacent to a Menu Choice Window is pressed to branch out the selections and reach the desired Data Selections. For a complete menu diagram, see Appendix I. When the desired Data Selection window is displayed, press the adjacent softkey. A prompting cursor will then appear to the right of the equal sign requesting new numeric or text information. To cancel the request and restore the present values, press the BACK key. Once the desired information is displayed and the ENTER key is pressed, the new values are permanently stored.

### Data Selection windows that prompt for numeric information.

After pressing the softkey in certain Data Selection windows, a prompt for numeric information will appear. Examples of prompts which appear requesting information from the number keys are:

- "FFF" is a request for input, output or group number.
- "MM/DD/YYYY" is a request for numeric information for Months, Day, and a four digit Year.
- "hh: mm: ss: t" is a request for hours, minutes, seconds, and tenths of seconds.
- "ddd: mm" is a request for numeric information for degrees and minutes of longitude and latitude.

When the number keys are used to add new information followed by a press of the ENTER key, the displayed information will be stored. If the BACK key is pressed prior to the ENTER key, then the previously stored numeric values will remain unchanged.

# Data Selection windows that prompt for text information.

After pressing the softkey, in other Data Selection windows, a prompt for text information will appear. For example,  $\underline{\mathsf{TYPE}} = \underline{\mathsf{MAINTAINED}} = \underline{\mathsf{MAINTAINED$ 

### What functions can you perform with the keypad and display?

With the keypad and display you can accomplish the following five basic functions:

- 1. OVERRIDING... This allows you to change the current state of relays, and adjust the levels of dimmers. This is a great way to get started with the system; it will build skills and confidence with the keypad operation without having to worry about storing any data values.
- 2. SETTING UP... This allows you to configure top-level system information such as date and time. Also included is the capability to reinitialize the system to factory default information, clearing ALL user-entered information.
- 3. PROGRAMMING...This is used to create and edit the information used by the controller in relation to the events and actions that will take place in the system.
- 4. SEARCHING... This is used to display current status of inputs or outputs as well as including a "FLASH TO FIND" feature that is useful in determining which lighting load is attached to a particular relay.
- 5. DISPLAY... This displays and provides the capability to print the programming script, past events and relay data.

### Where do I begin?

- 1. Review the Simple system example programming on pages 7 and 8 of this manual.
- 2. Document the system by completing the schedules on pages 9, 10 & 11 for each of the controllers on the system.
- Review page 6 of this manual for tips about reading and using this manual.
- 4. If any of your controllers have dimmer modules, breaker modules, ballast modules, or have more than 6 relay modules, build a new script. See page 17 for information on building a new script.
- 5. <u>For NETWORKED systems:</u> Set-up each controller with unique addresses, as explained on page 16, if these controllers are being installed as a networked system. If you will be programming the system with the optional PC configuration software, skip steps 6-9 below.
- 6. For STAND-ALONE systems: Set-up the date, time, longitude and latitude per pages 15 & 16.
- 7. Program the groups that were documented in step 2 above by following the instructions on pages 22 through 24.
- 8. Program the inputs from switches, analogs, buttons, DMX and phones by entering the required information detailed on pages 25 through 31.
- 9. Program the events for the time-of-day functions following the steps on pages 33 through 36.
- 10. Review your programming and test all of your inputs for proper functionality. If you have specific questions after reviewing the manual and completing your schedules in step 2 above, you may contact Lithonia Control Systems Technical Service department at 800-533-2719 for in-warranty projects or 770-987-4200 for projects that are out of warranty.

# Part III - Programming with the Keypad

How do I use this manual?

The next five sections of this manual cover the five basic functions of the keypad described previously. A typical page is diagrammed below:

Press the softkeys associated with the labels listed here to branch out to the Data Selection

Explanations here describe basic programming functions and key presses that are used in programming this softkey function.

The LCD Display pictured here should be displayed after pressing the softkey sequence shown on the page header.

START... OVERRIDING... RELAYS...

Branching out to the Data Selection Windows below will allow you to override lights ON or OFF by entering a new level. Entering/a TIMEOUT value will/reverse an IN action after the time period has expired.

- 1. Press the or + keys to cycle through the relay list, or press the RELAY softkey then enter a relay output number to go directly to that relay.
- 2. Press the LEVEL softkey, then or + to cycle or the # keys or enter a level directly. Press the ENTER key to confirm or the BACK key to cancel. 2
- 3. If desired, press the TIMEOUT softkey, then the Number keys to enter a time in hours and minutes. After this time expires the relay overridden ON will turn OFF. 3

RELAY = 0101LEVEL = OFF\* TIMEOUT = NO\*

### Notes:

- DIMMERS, GROUP\$ and PARTITIONS can be overridden in the same manner as relays. GROUP 0000 is initially programmed to override all relays and dimmers. Partitions are outputs that correspond to the moveable walls often found in multi-section ballrodms.
- A numeric level above the relay low set (see page 37) will cause the relay to turn ON, a level equal or below the low set will cause the relay to turn OFF.
- Please note that these actions could cause lights to turn □FF, and could leave ▼occupants in the dark.

Notes keyed to the text with numbers provide further details about programming or advanced operating functions.

The following example will lead you through four steps that will help you understand Synergy programming. In the diagram shown below, four circuits that power hallway lights are wired through the first four relays on power module 1, relays 101, 102, 103 & 104. The switch that is to control these lights is wired to switch input 101, which is the first switch input on the same module. A time schedule will also be created to control the fixtures.

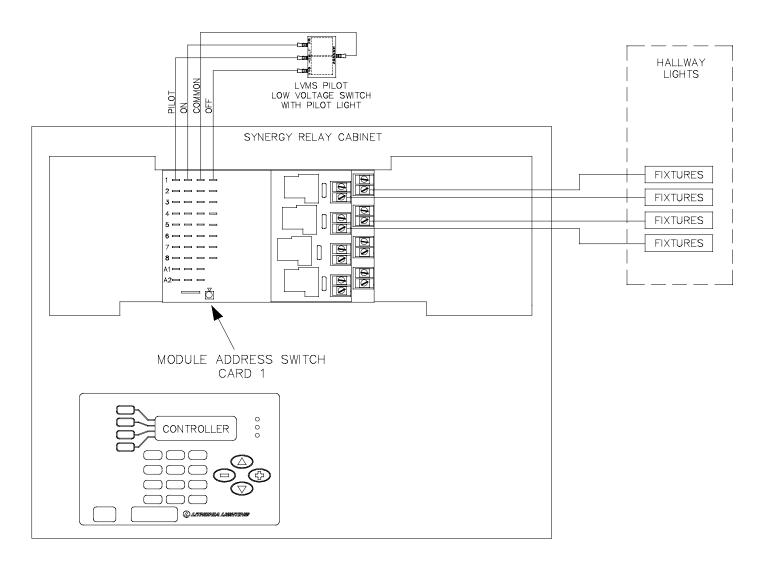

### Notes:

Pilot #1 in the diagram above is functionally tied to output #1, not input #1.

# **Group the "HALLWAY LIGHTS" relays:**

1. Outputs 101, 102, 103 and 104 for the "HALLWAY LIGHTS" are added to Group #1. (See page 22 of this manual for group programming information)

# For control of "HALLWAY LIGHTS" through switches:

2. Group #1 is linked to Input 101 to allow for control. (See page 25 for switch input programming information.) At this point, the switch shown in the diagram on page 7 now has control of the "HALLWAY LIGHTS" group.

### For control of "HALLWAY LIGHTS" through a time schedule:

- 3. Synergy is capable of seven day scheduling operation, plus special holiday date operation. Set Monday through Friday to Schedule #1, Saturday and Sunday to Schedule #2, and Holidays to Schedule #8 for this example, following the instructions on page 36.
- 4. Add an event in Schedule 1 to turn Group #1 On at 7:30 A.M., Off at 8:15 P.M. (20:15 military time), Off again at 10:15 P.M. (22:15 military time), following the instructions on page 33.

At this point, you have set up both manual overrides and time-of-day operation. You are well on your way to completing the programming which will automate your facility's lighting loads! Complete a LOAD SCHEDULE and time schedule for each cabinet per the example below to simplify and document your programming.

Example relay cabinet, switch, and event schedules for the programming examples above:

### **LOAD SCHEDULE ENTRY** (Blank schedule available on Page 9)

|                |        | T                   | 1       |         |      |         |                  |      |      |
|----------------|--------|---------------------|---------|---------|------|---------|------------------|------|------|
|                |        |                     | CIRCUIT |         |      |         | CUSTOMER         | DEF  | AULT |
| MODULE         | RELAY  |                     | PANEL   | CIRCUIT | LOAD | PHASE   | ASSIGNED CONTROL | GR   | OUP  |
| <b>ADDRESS</b> | NUMBER | CIRCUIT DESCRIPTION | I.D.    | #       | (W)  | (A,B,C) | GROUP NUMBER(S)  | NUMI | BERS |
|                | 0101   | Center Hallway      | 1HA     | 1       | 1500 | A       | 1                | 0101 |      |
|                | 0102   | Center Hallway      | 1HA     | 3       | 1500 | В       | 1                | 0102 |      |
|                | 0103   | West Hallway        | 1HA     | 5       | 1340 | C       | 1                | 0103 |      |
| 1              | 0104   | North Hall          | 1HA     | 7       | 1200 | A       | 1                | 0104 | 0117 |
| !              | 0105   | Lobby               | 1HA     | 9       | 1500 | В       | 2                | 0105 | 0117 |
|                | 0106   | Lobby               | 1HA     | 11      | 1500 | C       | 2                | 0106 |      |
|                | 0107   | Open Office         | 1HA     | 13      | 1275 | A       | 3                | 0107 |      |
|                | 0108   | Open Office         | 1HA     | 15      | 1275 | В       | 3                | 0108 |      |

### **SWITCH SCHEDULE ENTRY** (Blank schedule available on Page 11)

| INPUT  |                       | INPUT    | GROUP  |         |      |          |
|--------|-----------------------|----------|--------|---------|------|----------|
| NUMBER | INPUT NAME / LOCATION | TYPE     | NUMBER | TIMEOUT | WARN | PRIORITY |
| 0101   | Center Hallway        | Latching | 1      | No      | 10   | Normal   |
| 0102   |                       |          |        |         |      |          |

**DAILY ASSIGNMENT SCHEDULE** (Page 12)

| MONDAY    | 1 |
|-----------|---|
| TUESDAY   | 1 |
| WEDNESDAY | 1 |
| THURSDAY  | 1 |
| FRIDAY    | 1 |
| SATURDAY  | 2 |
| SUNDAY    | 2 |
| HOLIDAY   | 8 |

**EVENT** SCHEDULE (Page 12)

| SCHEDULE#   | 1     |
|-------------|-------|
| EVENT TIME: | 7:30  |
| LEVEL-WARN: | On    |
| GROUP:      | 1     |
| EVENT TIME: | 20:15 |
| LEVEL-WARN: | Off   |
| GROUP:      | 1     |
| EVENT TIME: | 22:15 |
| LEVEL-WARN: | Off   |
| GROUP:      | 1     |
| ·           |       |

# **LOAD AND INPUT SCHEDULES**

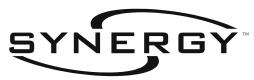

# **RELAY CABINET LOAD WIRING SCHEDULE**

|                         | SYNERGY CABINET I.D.: |  |
|-------------------------|-----------------------|--|
|                         | CABINET LOCATION:     |  |
| CONTROL CIRCUIT NUMBER: | BACNET ADDRESS:       |  |
| CONTROL CIRCUIT PHASE:  | ARCNET ADDRESS:       |  |
| ·                       |                       |  |

| MODULE  | RELAY        | OIDOUUT DECCEDENCE  |      | CIRCUIT |     |         | CUSTOMER<br>ASSIGNED CONTROL | GR           | AULT<br>OUP |  |
|---------|--------------|---------------------|------|---------|-----|---------|------------------------------|--------------|-------------|--|
| ADDRESS |              | CIRCUIT DESCRIPTION | I.D. | #       | (W) | (A,B,C) | GROUP NUMBER(S)              |              | BERS        |  |
|         |              | 0101                |      |         |     |         |                              |              | 0101        |  |
|         | 0102         |                     |      |         |     |         |                              | 0102         |             |  |
|         | 0103         |                     |      |         |     |         |                              | 0103         | -           |  |
| 1       | 0104<br>0105 |                     |      |         |     |         |                              | 0104<br>0105 | 0117        |  |
| 1       | 0105         |                     |      |         |     |         |                              | 0105         | -           |  |
|         | 0106         |                     |      |         |     |         |                              |              | -           |  |
|         | 0107         |                     |      |         |     |         |                              | 0107<br>0108 | -           |  |
|         | 0201         |                     |      |         |     |         |                              | 0201         |             |  |
|         | 0201         |                     |      |         |     |         |                              | 0201         | -           |  |
|         | 0202         |                     |      |         |     |         |                              | 0202         | -           |  |
|         | 0203         |                     |      |         |     |         |                              | 0203         | -           |  |
| 2       | 0204         |                     |      |         |     |         |                              | 0204         | 0217        |  |
|         | 0205         |                     |      |         |     |         |                              | 0205         | -           |  |
|         | 0200         |                     |      |         |     |         |                              | 0200         | -           |  |
|         | 0207         |                     |      |         |     |         |                              | 0207         | -           |  |
|         | 0301         |                     |      |         |     |         |                              | 0301         |             |  |
|         | 0301         |                     |      |         |     |         |                              | 0301         | -           |  |
|         | 0302         |                     |      |         |     |         |                              | 0302         | -           |  |
|         | 0303         |                     |      |         |     |         |                              | 0303         | -           |  |
| 3       | 0304         |                     |      |         |     |         |                              | 0304         | 0317        |  |
|         | 0306         |                     |      |         |     |         |                              | 0303         | 1           |  |
|         | 0307         |                     |      |         |     |         |                              | 0307         | -           |  |
|         | 0307         |                     |      |         |     |         |                              | 0307         | -           |  |
|         | 0401         |                     |      |         |     |         |                              | 0401         |             |  |
|         | 0402         |                     |      |         |     |         |                              | 0402         | -           |  |
|         | 0403         |                     |      |         |     |         |                              | 0403         | -           |  |
|         | 0404         |                     |      |         |     |         |                              | 0404         | -           |  |
| 4       | 0405         |                     |      |         |     |         |                              | 0405         | 0417        |  |
|         | 0406         |                     |      |         |     |         |                              | 0406         | 1           |  |
|         | 0407         |                     |      |         |     |         |                              | 0407         | 1           |  |
|         | 0408         |                     |      |         |     |         |                              | 0408         | 1           |  |
|         | 0501         |                     |      |         |     |         |                              | 0501         |             |  |
|         | 0502         |                     |      |         |     |         |                              | 0502         | -           |  |
|         | 0503         |                     |      |         |     |         |                              | 0503         | -           |  |
| _       | 0504         |                     |      |         |     |         |                              | 0504         | 1           |  |
| 5       | 0505         |                     |      |         |     |         |                              | 0505         | 0517        |  |
|         | 0506         |                     |      |         |     |         |                              | 0506         | -           |  |
|         | 0507         |                     |      |         |     |         |                              | 0507         | †           |  |
|         | 0508         |                     |      |         |     |         |                              | 0508         | 1           |  |
|         | 0601         |                     |      |         |     |         |                              | 0601         |             |  |
|         | 0602         |                     |      |         |     |         |                              | 0602         | 1           |  |
|         | 0603         |                     | 1    |         |     |         |                              | 0603         | 1           |  |
| 0       | 0604         |                     |      |         |     |         |                              | 0604         | 0047        |  |
| 6       | 0605         |                     |      |         |     |         |                              | 0605         | 0617        |  |
|         | 0606         |                     |      |         |     |         |                              | 0606         | 1           |  |
|         | 0607         |                     |      |         |     |         |                              | 0607         | 1           |  |
|         | 0608         |                     |      |         |     |         |                              | 0608         | 1           |  |

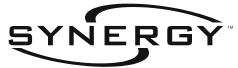

# **DIMMER CABINET LOAD WIRING SCHEDULE**

|        |        | E / TYPE:                              | C/<br>E   | ABINET LO<br>BACNET A | OCATION: |                   |           |                            |      |
|--------|--------|----------------------------------------|-----------|-----------------------|----------|-------------------|-----------|----------------------------|------|
| MODULE | DIMMER | / PHASE:                               | LOAD      | LOAD                  | PHASE    | LOAD<br>CIRCUIT # |           | GRO                        | OUP  |
| DDRESS | NUMBER | CIRCUIT DESCRIPTION                    | TYPE      | (W)                   | (A,B,C)  | (from plans)      | NUMBER(S) | NUME                       | BERS |
|        | 0101   |                                        |           |                       | ] '      |                   |           | 0117                       |      |
|        | 0102   |                                        |           | <del> </del>          | 1 '      |                   |           | $\stackrel{\cdot}{\vdash}$ | 0101 |
| 1      | 0103   |                                        |           | <u> </u>              | 1 '      |                   |           | 0118                       |      |
|        | 0104   |                                        |           |                       | ] '      |                   |           |                            |      |
|        | 0105   |                                        |           | <u> </u>              | ] '      |                   |           | 0119                       | 0102 |
|        | 0106   |                                        |           | <u> </u>              | <u> </u> |                   |           | <u> </u>                   |      |
|        | 0201   |                                        |           |                       | ] '      |                   |           | 0217                       |      |
|        | 0202   |                                        |           |                       | ] '      |                   |           | L                          | 0201 |
| 2      | 0203   |                                        |           |                       | ] '      |                   |           | 0218                       |      |
| _      | 0204   |                                        |           |                       | ] '      |                   |           |                            |      |
|        | 0205   |                                        |           |                       | ] '      |                   |           | 0219                       | 0202 |
|        | 0206   |                                        |           |                       | <u> </u> |                   |           | 02.0                       |      |
|        | 0301   |                                        |           | <u> </u>              | _        |                   |           | 0317                       |      |
|        | 0302   |                                        | T         | Γ                     |          |                   |           | 0317                       | 0301 |
| 3      | 0303   |                                        |           |                       | '        |                   |           | 0318                       |      |
| J      | 0304   |                                        |           |                       | '        |                   |           |                            |      |
|        | 0305   |                                        |           |                       |          |                   |           | 0319                       | 0302 |
|        | 0306   |                                        |           |                       | l!       |                   |           | 0318                       |      |
|        | 0401   |                                        |           |                       |          |                   |           | 0417                       |      |
|        | 0402   |                                        | T         |                       | '        |                   |           | 0417                       | 0401 |
| 1      | 0403   |                                        |           |                       | '        |                   |           | 0418                       |      |
| 4      | 0404   |                                        |           |                       |          |                   |           | 0410                       |      |
|        | 0405   |                                        |           |                       |          |                   |           | 0410                       | 0402 |
|        | 0406   |                                        |           |                       |          |                   |           | 0419                       |      |
|        | 0501   |                                        |           |                       |          |                   |           | 0547                       |      |
|        | 0502   |                                        |           |                       | '        |                   |           | 0517                       | 0501 |
| _      | 0503   |                                        |           |                       |          |                   |           | 0510                       |      |
| 5      | 0504   |                                        |           |                       | '        |                   |           | 0518                       |      |
|        | 0505   |                                        |           | 1                     |          |                   |           | 2510                       | 0502 |
|        | 0506   |                                        |           |                       | '        |                   |           | 0519                       |      |
|        |        | PHASE A TO<br>PHASE B TO<br>PHASE C TO | TAL LOAD: | :                     |          | _                 |           |                            |      |

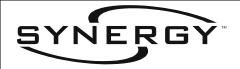

| SYNERGY CABINET I.D.: |   |
|-----------------------|---|
| CABINET LOCATION:     |   |
| BACNET ADDRESS:       |   |
| ARCNET ADDRESS:       | · |

# **RELAY CABINET LOW VOLTAGE INPUT SCHEDULE**

| N           | MODULE   | INPUT<br>NUMBER | INPUT NAME / LOCATION | INPUT<br>TYPE | GROUP<br>NUMBER | TIMEOUT  | WARN | PRIORITY | LOW<br>SET | HIGH<br>SET |
|-------------|----------|-----------------|-----------------------|---------------|-----------------|----------|------|----------|------------|-------------|
| Α           |          | 0101            |                       |               |                 |          |      |          |            |             |
| D           |          | 0102            |                       |               |                 |          |      |          |            |             |
| D           |          | 0103            |                       |               |                 |          |      |          |            |             |
| R           | SWITCH   | 0104            |                       |               |                 |          |      |          |            |             |
| E           | INPUTS   | 0105            |                       |               |                 |          |      |          |            |             |
| s           |          | 0106            |                       |               |                 |          |      |          |            |             |
| s<br>s      |          | 0107            |                       |               |                 |          |      |          |            |             |
|             |          | 0108            |                       |               | <u> </u>        | 1        |      | 1        |            |             |
| 1           | ANALOG   | 0101            |                       |               |                 |          |      |          |            |             |
|             | INPUTS   | 0102            |                       |               |                 |          |      |          |            |             |
| Α           |          | 0201<br>0202    |                       |               |                 |          |      |          |            |             |
| D           |          | 0202            |                       |               |                 |          |      |          |            |             |
| D           | SWITCH   | 0203            |                       |               |                 |          |      |          |            |             |
| R           | INPUTS   | 0204            |                       |               |                 |          |      |          |            |             |
| E<br>S      | INFUIS   | 0205            |                       |               |                 |          |      |          |            |             |
| S           |          | 0207            |                       |               |                 |          |      |          |            |             |
| S           |          | 0207            |                       |               | 1               |          |      |          |            |             |
|             | ANALOG   | 0208            |                       |               |                 | <u> </u> |      | <u> </u> |            |             |
| 2           | INPUTS   | 0201            |                       |               |                 |          |      |          | 1          |             |
| <b>—</b>    | INFUIS   | 0301            |                       |               |                 |          |      |          |            |             |
| Α           |          | 0301            |                       |               |                 |          |      |          |            |             |
| D           |          | 0302            |                       |               |                 |          |      |          |            |             |
| D           | SWITCH   | 0304            |                       |               |                 |          |      |          |            |             |
| R           | INPUTS   | 0305            |                       |               |                 |          |      |          |            |             |
| E<br>S      | 1111 010 | 0306            |                       |               |                 |          |      |          |            |             |
| S           |          | 0307            |                       |               |                 |          |      |          |            |             |
| S           |          | 0308            |                       |               |                 |          |      |          |            |             |
|             | ANALOG   | 0301            |                       |               |                 |          |      |          |            |             |
| 3           | INPUTS   | 0302            |                       |               |                 |          |      |          |            |             |
|             | 1111 010 | 0401            |                       |               |                 |          |      |          |            |             |
| Α           |          | 0402            |                       |               |                 |          |      |          |            |             |
| D           |          | 0403            |                       |               |                 |          |      |          |            |             |
| D           | SWITCH   | 0404            |                       |               |                 |          |      |          |            |             |
| R           | INPUTS   | 0405            |                       |               |                 |          |      |          |            |             |
| E<br>S      |          | 0406            |                       |               |                 |          |      |          |            |             |
| S           |          | 0407            |                       |               |                 |          |      |          |            |             |
| S           |          | 0408            |                       |               |                 |          |      |          |            |             |
| 4           | ANALOG   | 0401            |                       |               |                 |          |      |          |            |             |
| 4           | INPUTS   | 0402            |                       |               |                 |          |      |          |            |             |
|             |          | 0501            |                       |               |                 |          |      |          |            |             |
| Α           |          | 0502            |                       |               |                 |          |      |          |            |             |
| D           |          | 0503            |                       |               |                 |          |      |          |            |             |
| D           | SWITCH   | 0504            |                       |               |                 |          |      |          |            |             |
| R           | INPUTS   | 0505            |                       |               |                 |          |      |          |            |             |
| E<br>S      |          | 0506            |                       |               |                 |          |      |          |            |             |
| S           |          | 0507            |                       |               |                 |          |      |          |            |             |
| S           |          | 0508            |                       |               |                 |          |      |          |            |             |
| 5           | ANALOG   | 0501            |                       |               |                 |          |      |          |            |             |
| "           | INPUTS   | 0502            |                       |               |                 |          |      |          |            |             |
| ۸           |          | 0601            |                       |               |                 |          |      |          |            |             |
| A<br>D      |          | 0602            |                       |               |                 |          |      |          |            |             |
|             |          | 0603            |                       |               |                 |          |      |          |            |             |
| D<br>R      | SWITCH   | 0604            |                       |               |                 |          |      |          |            |             |
| Ľ           | INPUTS   | 0605            |                       |               |                 |          |      |          |            |             |
| <u>ا</u> د  |          | 0606            |                       |               |                 |          |      |          |            |             |
| E<br>S<br>S |          | 0607            |                       |               |                 |          |      |          |            |             |
| 3           |          | 0608            |                       |               |                 |          |      |          |            |             |
| 6           | ANALOG   | 0601            |                       |               |                 |          |      |          |            |             |
| 1           | INPUTS   | 0602            |                       |               |                 |          |      |          |            |             |

### **CONTROLLABLE BREAKER PANEL SCHEDULE**

#### AMPS TYPE POLE **CIRCUIT BREAKER** S TYPE: Controllable Breaker 20 S= Standard Breaker 8 # 9 7 9 4 $\stackrel{\sim}{\Sigma}$ 4 20 22 24 26 8 8 32 36 38 42 34 N ဖ ω 4 PARKING DECK DESCRIPTION LOAD SYNERGY CONTROLLABLE BREAKER PANEL ORDER #: 0 0 0 0 0 ပ LOAD (VA) PHASE 0 0 $\mathbf{\omega}$ 0 3400 4 TOTAL DESCRIPTION UTILITY ROOM LOAD **LITHONIA CATALOG #: CUSTOMER ID:** VOLTAGE: (120/277/347) AMPS TYPE POLE JOB NAME: CIRCUIT BREAKER S 20 $\stackrel{\sim}{\sim}$ 5 19 25 29 35 Ξ 5 17 7 23 27 31 33 37 39 4 တ က 2

# DAILY AND HOLIDAY ASSIGNMENT SCHEDULE

| MONDAY    |  |
|-----------|--|
| TUESDAY   |  |
| WEDNESDAY |  |
| THURSDAY  |  |
| FRIDAY    |  |
| SATURDAY  |  |
| SUNDAY    |  |
| HOLIDAY   |  |

| DATE | SCH# |
|------|------|
| / /  |      |
| 1 1  |      |
| 1 1  |      |
| 1 1  |      |
| 1 1  |      |
| 1 1  |      |
| / /  |      |

| DATE | SCH# |
|------|------|
| / /  |      |
| / /  |      |
| / /  |      |
| / /  |      |
| / /  |      |
| / /  |      |
| / /  |      |

# **EVENT SCHEDULE**

| SCHEDULE#   |  |  |  |
|-------------|--|--|--|
| EVENT TIME: |  |  |  |
| LEVEL-WARN: |  |  |  |
| GROUP:      |  |  |  |
| EVENT TIME: |  |  |  |
| LEVEL-WARN: |  |  |  |
| GROUP:      |  |  |  |
| EVENT TIME: |  |  |  |
| LEVEL-WARN: |  |  |  |
| GROUP:      |  |  |  |
| EVENT TIME: |  |  |  |
| LEVEL-WARN: |  |  |  |
| GROUP:      |  |  |  |
| EVENT TIME: |  |  |  |
| LEVEL-WARN: |  |  |  |
| GROUP:      |  |  |  |
| EVENT TIME: |  |  |  |
| LEVEL-WARN: |  |  |  |
| GROUP:      |  |  |  |
| EVENT TIME: |  |  |  |
| LEVEL-WARN: |  |  |  |
| GROUP:      |  |  |  |
| EVENT TIME: |  |  |  |
| LEVEL-WARN: |  |  |  |
| GROUP:      |  |  |  |
| EVENT TIME: |  |  |  |
| LEVEL-WARN: |  |  |  |
| GROUP:      |  |  |  |
| EVENT TIME: |  |  |  |
| LEVEL-WARN: |  |  |  |
| GROUP:      |  |  |  |
| EVENT TIME: |  |  |  |
| LEVEL-WARN: |  |  |  |
| GROUP:      |  |  |  |

# MAIN MENU DISPLAY

After lack of keypad activity, the controller displays the Main Menu.

- 1. This window displays the controller software version or the controller name, and the BACnet ID in networked systems. 0
- 2. This softkey branches out to the main programming and set-up sections of the controller.
- 3. This softkey allows for displaying and printing of controller data.
- 4. This display indicates the controllers date and time and displays any current alarm messages. 2

SYNERGY V2.4 START... DISPLAY... 09/21/2001 08:41

- The default display is the controller name. Pressing the key will toggle the product name and version #. Optionally shows BACnet ID next to the controller name on networked systems.
- Press the softkey when the date is displayed to adjust the date and time. Note that this is an alternate method to the one shown under START... SETTING-UP... ENVIRONMENT...TIME on page 15. Pressing this softkey while the alarm is displayed toggles the alarm beep to silence.

# START... OVERRIDING... RELAYS...

Branching out to the Data Selection windows below will allow you to override lights [N] or OFF by entering a new level. Entering a TIMECUT value will reverse an CN action after the time period has expired.

- 1. Press the or + keys to cycle through the relay list, or press the RELAY softkey then enter a relay output number to go directly to that relay. 0
- 2. Press the LEVEL softkey, then or + to cycle, or the number keys to enter a level directly. Press the ENTER key to confirm or the BACK key to cancel. 2
- 3. If desired, press the TIMEOUT softkey, then the number keys to enter a time in hours and minutes. After this time expires the relay overridden ON will turn OFF. **6**

RELAY = 0101 LEVEL = OFF\* TIMEOUT = NO\*

- DIMMERS, GROUPS and PARTITIONS can be overridden in the same manner as relays. GROUP 0000 is factory default, and is programmed to contain all relays and dimmers. Partitions are outputs which correspond to moveable walls as are often found in multi-section ballrooms.
- 2 A numeric level above the relay low set (see page 37) will cause the relay to turn [], a level equal or below the low set will cause the relay to turn OFF.
- Please note that these actions could cause lights to turn OFF, and could leave occupants in the dark.
- Relays not added to the database are not able to be overriden.
- Relays include outputs from relay modules, ballast modules, and breaker modules.

Branching out to the Data Selection windows below sets up important controller information based on where it is located. The factory default information is based on settings for Atlanta, Georgia. To see levels below the initial screen press the Down Arrow key.

- 1. Press the TIME softkey and the number keys to enter the current time in military / 24 hour format. example 6:30 AM would be entered 06:30 while 6:30 PM would be entered 18:30.
- 2. Press the DATE softkey and the number keys to enter the current date. The date format shown in the line below dictates whether the month (United States format) or the day (European format) is listed first.
- 3. Press the DATE FORMAT softkey to toggle between MM/DD United States date format or DD/MM European date format.
- 4. Press the DAYLT SAVE softkey to toggle between Yes for daylight savings clock adjustments or № for no daylight savings adjustments.
- 5. Press the LONGITUDE softkey, then enter the longitude degrees and minutes for your geographic location. Use the up key to toggle from – to + longitude. Refer to the table in Appendix II on page for U.S. longitude, latitude and time zone information.
- 6. Press the LATITUDE softkey. Use the number keys to enter the latitude degrees and minutes for your geographic location.
- 7. Press the TIME ZONE softkey, then the number keys to enter the time zone offset for this installation.
- 8. Press the BLINK TIME softkey to set up the duration of the time that the relay will open during the warning of an OFF event. The value listed is in seconds and tenths of seconds.

```
TIME = 14:56
DATE = 06/11/2001
DATE FORMAT = MM/DD*
DAYLT SAVE = Yes*
```

```
LONGITUDE = -084: 24
LATITUDE = +033: 45
TIME ZONE = -5: 00
BLINK TIME = 00.5
```

- 9. Press the BACnet ID softkey to edit the network address of this controller. This must be a unique number for each controller in the system. This is used only for systems using multiple panels on a two-wire network.
- 10. Press the ARCNET ID softkey to enter a unique address (between 1 and 250) used by the ARCNET network. Usually the same as the BACnet number.
- 11. Press the HYSTERESIS softkey then use the number keys to enter a Hysteresis value for analog inputs. This is the full range percentage change required to cause events to occur with a variable type analog input such as a photocell.
- 12. Press the PHASE softkey to toggle the choices for the electrical phase which is feeding the controller. Press Enter to save. The phase is used to determine timing for available zero cross-switching operation. •

BAChet ID = 0000021ARCNET ID = 0021HYSTERISIS = 2\* PHASE = A\*

13. Press the ALARM SOUND softkey to toggle the controller alarm sound on or off. When the sound is on, all alarms will sound until they are corrected.

AL. SOUND = On

#### Notes:

To reduce wear and extend the life of relays, enter the electrical phase powering the controller per item 12 above, and program the phase of all relay outputs as indicated in START... PROGRAMMING... OUTPUTS... RELAY on page 37.

# START... SETTING-UP... HARDWARE...

Branching out to the Data Selection and Menu Choice windows below allow for script file maintenance and creation.

- 1. Press the MODULES softkey to change the current script by adding or removing modules.
- 2. Press the STATIONS softkey to add SEQUEL control stations or SYNERGY digital remote stations to the current script.
- 3. Press the BUILD NEW softkey to build a new script based upon modules that are currently found on the local bus. After pressing the ENTER key the new script will be created, erasing all user programming. •
- 4. Press the REINITIALIZE softkey to erase all user programming and build a new script based on the factory default of 6 relay modules, regardless of what modules are detected on the local bus.

MODULES... STATIONS... BUILD NEW... REINITIALIZE ...

#### Notes:

• The controller is shipped with a default script based on six relay modules. If your system has a different configuration, it is recommended that you BUILD NEW before you start programming. The new script will include all inputs and outputs found on the local bus, and will include default programming. The default program groups the outputs as shown in the schedules on pages 9 & 10 and assigns the inputs to those groups so that control of the outputs is possible before the system is completely programmed. All modules must be addressed properly prior to building a new script, and any modules not yet installed will not be included automatically in the script and will need to be added manually per the instructions on Page 18. Any and all of the default programming may be deleted, changed, or added to as shown in this manual per the project requirements.

# START... SETTING-UP... HARDWARE... MODULES...

Branching out to the Data Selection windows below displays information about the modules currently found on the local bus and/or contained in the current script and allows modules types to be added, changed or removed from the current script. All modules must be uniquely addressed via the onboard rotary switch before they can be automatically detected by the system in this procedure. Modules can be added to the current script without altering any of the other current script programming.

- 1. Press the and + keys to cycle through a list of valid module addresses. A \*\* displayed after the address indicates that a module has been detected on the local bus at this address.
- 2. Press the TYPE softkey to toggle choices until the desired module is shown then press the ENTER key to add a future power module to the script. displayed after the type indicates that this module type is included in the current script. See **1** and **2**.

3. Press the ADD MODULE softkey to add a module of the type displayed found on the local bus to the script. Updating Modules appears briefly while this module is being added to the current script.

MODULE = 01\* TYPE = Relau\* ADD THIS MODULE

- The controller is shipped with a default script based on six relay modules. If your system has a different configuration, it is recommended that you build a new script before you start programming. See page 17 for information on building a new script. All modules must be addressed properly prior to building a new script, and any modules not yet installed will not be included automatically in the script and will need to be added manually per note @ below.
- 2 If future inputs and outputs are planned they can be added by changing the module type for a given address from "NOT FOUND" to the required type by pressing the TYPE softkey.

# START... SETTING-UP... HARDWARE... STATIONS...

Branching out to the Data Selection windows below softkey to add SEQUEL control stations or SYNERGY digital remote stations to the current script.

- 1. Press the and + keys to cycle through a list of station addresses. A \* displayed after the address indicates that this station has been detected on the control station network.
- Press the TYPE softkey to toggle choices until desired station hardware is shown then press the ENTER key to add this station to the current script. A # displayed after the type indicates that this station type is included in the current script. See 1 and 2.

3. Press the ADD THIS STATION softkey to add a station of the type displayed to the script. Adding Station appears briefly while this station is being added to the current script.

STATION = 01\* TYPE = 4 Channel\*ADD THIS STATION

- All SEQUEL Control Stations and SYNERGY remote stations must be addressed properly at the device prior to being automatically detected. If the stations are not yet installed on the control station network see note 2 below.
- **2** If future stations are planned but not yet installed they can be added by changing the station type for a given address from NOT FOUND to the required type, then added with the ADD THIS STATION softkey.

# START... SETTING-UP... PASSWORDS...

Branching out to the Data Selection windows below sets up four levels of password protection for the menus listed below. These passwords may be unique per level if desired.

- 1. Press the OVERRIDING softkey, then enter the password using the number keys. This restricts access to all of the menus below the OVERRIDING softkey. Current password is displayed. 

  2
- 2. Press the PROGRAMMING softkey, then enter the password using the number keys. This restricts access to all of the menus below the PROGRAMMING softkey. 0 2
- 3. Press the SETTING UP softkey, then enter the password using the number keys. This restricts access to all of the menus below the SETTING UP softkey. 00
- 4. Press the SEARCHING softkey, then enter the password using the number keys. This restricts access to all of the menus below the SEARCHING softkey. 00

OVERRIDING = 0000 PROGRAMMING = 0000 SETTING UP = 0000 SEARCHING = 0000

- The 0000 value shown above means that no password is required to access the menus below the softkey headings above.
- Record your passwords and place them in a secure location. Do not lose or forget your passwords. If the SETTING-UP password is lost, consult Lithonia for special backdoor password.

# START... SETTING-UP... OTHER... LOGIC...

This menu choice allows for an optional logic element of programming to be ACTIVATED, DEACTIVATED, or RESTARTED through keypad commands. This logical element is a subprogram that allows multiple conditions to be compared within the system through the use of "IF-THEN-ELSE" logical commands. This subprogram is written using the optional SYSW CONFIG configuration software and then loaded into the controller over the network or via the RS-232 serial port on the front of the keypad. Consult factory for additional information about the use of logic in programming scenarios.

Note: The RESTART command on this screen will reboot the controller and may be used even if a logic program is not present on the controller.

# START... SETTING-UP... OTHER... LOGGING...

Synergy logs all events that can cause an output to change state, and displays them as detailed on page 45 of this manual. In addition, Synergy logs each time a relay starts, and accumulates a run time for this output. Relay logs are displayed as detailed on page 46 of this manual. This menu choice allows for the log of all system events to be reset, as well as the all of the relay starts and hours to be reset. Individual relay starts and hours can be reset as noted on page 46. When the RESET EVENTS or RESET STARTS/HOURS softkey is pressed, the prompt SURE? will replace the softkey text. Pressing the ENTER key will delete the corresponding log file.

Branching out to the Data Selection window below allows the programming of outputs into groups. See Appendix IV for Group Programming examples. To be controlled, all outputs must be included in at least one Group. It is helpful to refer to completed load schedule when programming group information, see page 8 for an example load schedule and pages 9 & 10 for blank load schedules. All groups that are created should be added to your project documentation.

- 1. Current GROUP number is displayed, use the and + keys to cycle through existing groups or the number keys to go to a specific group. To add a new group enter the desired group number and press the ENTER key twice. 0
- 2. Press the LOCAL... softkey to collect outputs associated with this controller in the group displayed.
- 3. Press the NETWORK... softkey to collect outputs associated with other controllers in the group displayed.
- 4. Press the REMOVE softkey to remove the GROUP that displayed. 2

GROUP = 0000LOCAL... NETWORK... REMOVE = 0000

For the GROUP # displayed press the LOCAL... softkey to program outputs for this cabinet only.

- 5. Press the RELAY.... softkey to collect relays in this group. 0
- 6. Press the DIMMER... softkey to collect dimmers in this group
- 7. Press the GROUP... softkey to collect groups in this group.
- 8. Press the PARTITION... softkey to collect partitions in this group.

RELAY... DIMMER... GROUP... PARTITION...

- GROUP 0000 is a default group containing all of the relays and dimmers contained in the script. Groups 0101 through 0608 are factory default programmed to control a relay of the same number.
- **2** When removing groups a prompt will be returned requesting a series, for example "心心心心 ????". To remove a single item press the ENTER key three times after adding the number. To enter a series of groups add the last item number in the series, press ENTER key twice again to confirm, or BACK to cancel.

The Data Selection Window shown below for relays is similar to the choices available if the DIMMER... or the GROUP... or the PARTITION... softkey is pressed. See Appendix IV for group programming examples.

- 1. A relay output included in the current group is displayed. Pressing the and + keys will cycle through all of the relay members. Pressing the RELAY softkey will create the prompt "?????" allowing the number keys to add a new relay to this group •
- 2. Press the LEVEL... softkey to change the level for this relay within the group. Usually relays have an "On" level. Relays having an "Off" level will be turned Off when this group is turned On. 2 9
- 3. Press the FADE TIME softkey to add a FADE TIME in minutes and seconds to relays in this group. Relays that included a fade time will not respond instantly to events that change the GROUP's level. **6**
- 4. Press the REMOVE softkey to remove this relay.

RELAY = 0101 LEVEL = On FADE TIME = 00:00 REMOVE = 0101

- When removing groups or adding dimmers or relays, a prompt will be returned requesting a series, for example "②②②② ????". To enter a single item press the ENTER key three times after adding the number. To enter a series of relays or groups, add the last item number in the series, press ENTER key twice again to confirm, or BACK to cancel.
- When programming relays use the + key to change the level from On to Off, and the key to change the level from Off to On. Load shedding or light level stepping can be accomplished by setting different levels for each of the relays within the group. Mapping an analog input level to the group will provide a progressive step down and step up of the load resulting in a load shed priority.
- The level for dimmers is the percentage output that the dimmer will be at when this group is turned on. The fade time determines the rate at which the dimmer to go from its initial level to the new level within the group.
- When programming a Preset Group, or a group of groups, the output level is determined by the Preset Group level multiplied by the output level within the subgroups. The individual output fade time is ignored and the fade time is determined by the Preset Group fade time.
- Setting a fade time for certain members in a group will provide a stepped On and stepped Off operation. This will avoid surges from too many loads energizing at once, and will not leave an area in total darkness instantly.

Press the NETWORK... softkey when this group contains outputs installed in other cabinets connected on the network. See Appendix IV for group programming examples.

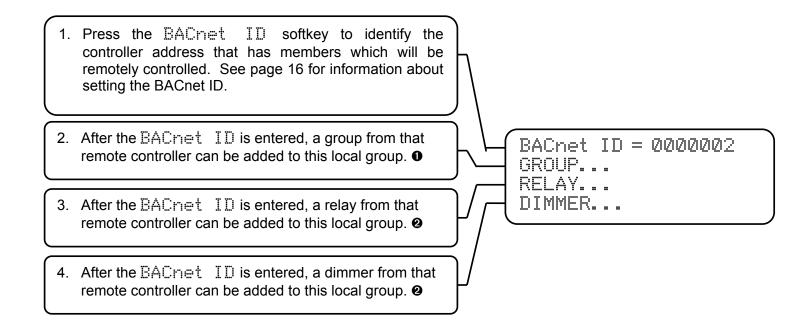

- Interlocking of Network Groups will produce undesirable results from "circular actions". Groups are interlocked when a group X in controller 1 contains group Y in controller 2, and group Y in controller 2 contains group X in controller 1. When controller 1 group X is turned On, it turns on group Y in controller 2. Group Y then turns On group X, which in turn turns On group Y, and a circular action takes place. To avoid circular actions create two groups in each controller per the example in Appendix IV.
- Relays and dimmers controlled via the network are programmed with the same information as local relays as shown on page 23.

Branching out to the Data Selection windows below allows the programming of inputs that are received from remote mounted switches. It is helpful to refer to the input and output schedule, and the group information while programming inputs.

- 1. Current SMITCH number is displayed, use the and + keys to cycle through existing inputs. Pressing this softkey will return the prompt "?????" allowing the number keys to add a new input, or go to an existing one. 0
- 2. Pressing this softkey toggles through the available switch types. Pressing the ENTER key will save the selection that is displayed. 2
- 3. To replace the GROUP number displayed, press the GROUP softkey, and enter a new group number using the number keys.
- 4. Press the TIMEOUT softkey to automatically reverse the On action of an input. A "hh:mm" prompt will appear requesting a time out in hours and minutes, allowing a value of 00:01 through 99:99 to be entered.

SWITCH = 0101TYPE = Latching\* GROUP = 0101TIMEOUT = No\*

- When adding or removing inputs, a prompt will be returned requesting a series. For example "V1V1 - ????". To enter a single item press the ENTER key three times after adding the number. To enter or remove a series of inputs, add the last item number in the series, press the ENTER key twice again to confirm, or BACK to cancel. Switch inputs, which do not match the hardware configuration, will not be accepted.
- 2 The selections available for the TYPES are "LATCHING" for use with SPDT momentary switches, "ALTERNATE" for use with SPST momentary switches, "MAINTAINED" for use with SPST maintained switches, or "DISABLED" to eliminate the ability of the controller to recognize this input.
- A value of 00:00 indicates that the On action of this input will not be automatically reversed. The Timeout does not affect the Off action of the input.

- 5. Press the ⋈△RN softkey to blink the lights prior to their timeout. An "mm" prompt will appear requesting a time in minutes, allowing a value of 01 through 99. This value must be less than the timeout value. 6
- 6. Press the PRIORITY softkey to change the priority of this input. Select LIW if this switch's OFF action should be disabled by normal events such as schedules. See 6 below for priority level details.

7. Press the REMOVE softkey to remove the SMITCH INPUT that is displayed.

WARN = No\*PRIORITY = NormalLOGGING = YES\* REMOVE = 0101

### Notes:

- A value of 00 indicates that the lights will not be blinked prior to the Off action created by the timeout. After pressing the enter key the value 00 will display as No\*.
- Multiple levels of priority are available to be assigned to outputs and are detailed in the matrix below. All Scheduled events take place at NORMAL priority. Lowest BACnet priority level number is highest priority event.

| SYNERGY<br>PRIORITY | BACNET<br>PRIORITY | INPUT<br>LEVEL | INPUT SOURCE                       | OUTPUT ACTION                            | APPLICATION / COMMON USAGE                                                         |
|---------------------|--------------------|----------------|------------------------------------|------------------------------------------|------------------------------------------------------------------------------------|
| HARDWARE            | N/A                | ON/OFF         | HOA Switch, RO<br>Terminals        | Outputs set at level                     | Service Override or Egress Lighting                                                |
| N/A                 | 1                  | 0 - 100        | BACnet Network                     | Outputs set at level (at priority 1)     | BACnet Manual Life Safety                                                          |
|                     |                    | NULL           | BACnet Network                     | Relinquish to next lowest priority       |                                                                                    |
| N/A                 | 2                  | 0 - 100        | BACnet Network                     | Outputs set at level (at priority 2)     | BACnet Automatic Life Safety                                                       |
|                     |                    | NULL           | BACnet Network                     | Relinquish to next lowest priority       |                                                                                    |
| ON                  | 3                  | 1 - 100        | Synergy Input                      | Outputs set at level (at priority 3)     | Panic or security override                                                         |
|                     |                    | 0              | Synergy Input                      | Relinquish to next lowest priority       | Restore from panic condition                                                       |
| OFF                 | 4                  | 0 - 99         | Synergy Input                      | Outputs set at level (at priority 4)     | Forced load shed                                                                   |
|                     |                    | 100            | Synergy Input                      | Relinquish to next lowest priority       | Restore from load shed condition                                                   |
| BLINK               | 8                  | Blink          | Synergy Off Event                  | Blink off/on; establish warn time window | Blink warning before off event                                                     |
| DMX                 | 9                  | 0 - 100        | Synergy DMX Input                  | Outputs set at level (at priority 9)     | DMX Control                                                                        |
|                     |                    | Interrupt      | Synergy DMX Input                  | Relinquish to next lowest priority       | Restore control to schedule, inputs                                                |
| NORMAL              | 10                 | 1 - 100        | Synergy PC, Time<br>Event or Input | Outputs set at level (at priority 10)    | Schedule, PC Control, switch and analog inputs                                     |
|                     |                    | IONIVIAL 10    | 0                                  | Synergy PC, Time<br>Event or Input       | Relinquish to next lowest priority                                                 |
| LOW                 | 13                 | 1 - 100        | Synergy Input                      | Outputs set at level (at priority 13)    | Switches, sensors, and other inputs that are to be disabled by scheduled ON events |
|                     |                    | 0              | Synergy Input                      | Relinquish to next lowest priority       | Off for low priority inputs                                                        |

DMX Normal priority takes place at level 9 and relinquishes to lower level on interruption of DMX data stream. ON, OFF, and LOW priorities for DMX inputs are the same as shown above.

Branching out to the Data Selection Windows below allows the programming of inputs that are received from remote mounted analog devices. It is helpful to refer to the input and output schedule and the group information while programming the inputs.

- 1. Current ANALOG number is displayed, use the and + keys to cycle through existing inputs. Pressing this softkey will return the prompt "? ??? allowing the number keys to add a new input, or go to an existing one. 0
- 2. Pressing this softkey toggles through the available analog types. Pressing the ENTER key will store the selection that is displayed. 2
- 3. To replace the GROUP number displayed, press the GROUP softkey, and enter a new group number using the number keys. An input can only control a single GROUP of relays or dimmers.
- 4. Press the TIMEOUT softkey to automatically reverse the On action of an input. A "hall a min" prompt will appear requesting a time out in hours and minutes, allowing a value of 00:01 through 99:99 to be entered.

ANALOG = 0101TYPE = Inverted\*GROUP = 0117 TIMEOUT = No

- When adding or removing inputs, a prompt will be returned requesting a series, for example "VIVI - ????". To enter a single item, press the ENTER key three times after adding the number. To enter or remove a series of relays or groups, add the last item number in the series, press ENTER key twice again to confirm, or BACK to cancel. Analog inputs, which do not match the hardware configuration, will not be accepted.
- The selections available for the TYPEs are "Variable" for use with analog inputs which control lights proportionally (typical for dimmer slider operation), "Inverted" for use with analog inputs which turn off lights as their voltage increases (typical photocell operation), or "Disabled" to eliminate the ability of the controller to recognize this input.
- A value of 00:00 indicates that the On action of this input will not be automatically reversed. The Timeout does not affect the Off action of the input.

- 5. Current ANALOG number is displayed, use the and + keys to cycle through existing inputs. •
- 6. Press the ⋈△RN softkey to blink the lights prior to their timeout. An "mm" prompt will appear requesting a time in minutes, allowing a value of 01 through 99 to be This value must be less than the timeout value. 0
- 7. Press the HIGH SET softkey to change the upper limit of this input. 2
- 8. Press the LOW SET softkey to change the lower limit of this input. **2 3**
- 9. Press the PRIORITY softkey to change the priority of this input. Select LOW if this switch's OFF action should be disabled by normal events such as schedules. See 6 on page 26 for priority details.
- 10. Press the REMOVE softkey to remove the ANALOG INPUT that is displayed.

ANALOG = 0101WARN = No\* HIGH SET = 15\* LOW SET = 05\*

PRIORITY = NormalLOGGING = YES\* REMOVE = 0101

- A value of 00 in the MARN field indicates that the lights will not be blinked prior to the Off action created by the timeout. After pressing the enter key the value 00 will display as \\.
- Var iable Analog inputs will turn On the lights when the high set point is crossed in an ascending manner, and will turn off the lights when the low set point is crossed in a descending manner. A photocell used in conjunction with a Variable type input will turn On the lights as the sensed light level becomes brighter than the high set point and turn Off the lights as the sensed light level becomes dimmer than the low set point. Inverted Analog inputs will turn Off lights when the high set point is crossed in an ascending manner, and turn On the lights when the low set point is crossed in a descending manner. A photocell used in conjunction with an Inverted type input will turn On the lights as the sensed light level becomes dimmer than the low set point and turn Off the lights as the sensed light level becomes brighter than the high set point.
- Setting the high and low set points at "☐f f" (by typing "00" or using the "-" key) will cause the level of the assigned group to directly (if the input is set as Variable) or inversely (if the input is set as Inverted) track the level of this input. If relays are included in the group, their Low Set level (see page 37) will determine the ON/OFF switch point for each relay. If dimmers are included in the group, their output level will simply track the level of this input. This type of setting is most often used when potentiometers are being used to control dimmers, or when multi-level switching control of relays is desired. To obtain multi-level group switching set individual relay low set points to the percentage of analog level where the ON or OFF transition is desired. For example, a group of 20 relays can be programmed so that one will switch ON for every 5% change in the analog level.

Branching out to the Data Selection windows below allows the programming of inputs that are received from SEQUEL Control Stations or SYNERGY digital remote stations. With these accessory stations installed, you can manually override a large number of lighting groups on a twisted pair communication network. Setting-up a station (see page 19) is recommended over adding individual buttons. See Appendix V for station and button mapping and examples.

- 1. Current BUTTON input number is displayed, use the − and + keys to cycle through existing inputs. Pressing this softkey will return the prompt "? ??? allowing the number keys to add a new input, or go to an existing
- 2. Pressing this softkey toggles through the available button types. Pressing the ENTER key will save the selection that is displayed. •
- 3. To replace the GROUP number shown, press this softkey, and enter a new group using the number keys.
- 4. Press the TIMEOUT softkey to automatically reverse the On action of an input. A "hh:mm" prompt will appear requesting a time out in hours and minutes, allowing a value of 00:01 - 99:99 to be entered. 2
- 5. Press the ⋈ARN softkey to blink the lights prior to their timeout. An "mm" prompt will appear requesting a time in minutes, allowing a value of 01 through 99. This value must be less than the timeout value. 2
- 6. Press the PRIORITY softkey to change the priority of this input. Select Low if the OFF action should be disabled by normal events such as schedules. See 6 on page 26 for priority details.
- 7. Press the REMOVE softkey to remove the BUTTON that is displayed.

BUTTON = 0101TYPE = On\* GROUP = 2101 TIMEOUT = No\*

WARN = No\* PRIORITY = Normal\* REMOVE = 0101

- The selections available for the TYPEs are "Un" for preset, "Uff" for off only action, "Latching" for Non-dim and "Ramping" for dimmed SEQUEL channel buttons, "Master Raise" for dim up of all SEQUEL channel buttons on this station, "Master Lower" for dim down of all SEQUEL channel buttons on this station, "Ramp Up" for dim up only, "Ramp Down" for dim down only, "Maintained" for screen control, "Alternate" for On/Off toggle, and "DISABLED" to eliminate the ability of the controller to recognize this input.
- See page 25 and 26 for additional information on these items.

Branching out to the Data Selection windows below allows the programming of inputs that are linked to a DMX data stream. With the DMX option module installed, you can control SYNERGY outputs through a DMX compatible theatrical console •. It is helpful to refer to the input and output schedule, and the group information while programming inputs.

- 1. Current □MX input number is displayed, use the and + keys to cycle through existing inputs. Pressing this softkey will return the prompt "FFF" allowing the number keys to add a new input, or go to an existing one. 2
- 2. To add a new GROUP or replace the GROUP number displayed, press the GROUP softkey, and enter a new group number using the number keys. A DMX input can only control a single GROUP.
- 3. Press the PRIORITY softkey to change the priority of this input. Select Low if this DMX OFF action should be disabled by normal events such as schedules. See note 9 below and note 9 on page 26 for priority details.
- 4. Press the REMOVE softkey to remove the DMX input that is displayed.

DMX = 0001LOGGING = Yes\* GROUP = 0100 PRIORITY = Normal\* REMOVE = 0001

- DMX inputs can directly control relay and dimmer outputs, or they can activate groups of outputs via the controller. See the DMX module Installation Instructions for additional information about DMX control.
- IMX input numbers on this screen are only indirectly related to the DMX512 network addresses -- rather, the IMX input number is a four digit number that is comprised of the two digit I2C address of the DMX module and a two digit offset number. The DMX512 network address that an input will respond to is simply the DMX512 base address (set on the module) plus the offset number. For example, if the DMX512 base address on module 00 is set at 172, input 0024 would respond to DMX512 network address 196 (172+24 = 196). Since each DMX input module has a maximum of 48 inputs and the valid I<sup>2</sup>C addresses for DMX modules are 1-4, the valid input ranges for this screen are 0000-0048, 0100-0148, 0200-0248, and 0300-0348. See the DMX module installation instructions for additional information.
- DMX Normal priority is at level 9 and takes precedence over other Normal and low priority events. DMX levels are relinguished only after interruption of the DMX data stream.

Branching out to the Data Selection windows below allows the programming of inputs that are received from touch tone phones via the optional voice modem. With this option installed, you can override lighting simply by following voice prompts and pressing the number keys on your telephone. It is helpful to refer to the input and output schedule, and the group information while programming the inputs.

- 1. Current PHONE input number is displayed, use the and + keys to cycle through inputs. Pressing this softkey will return the prompt "PPP" allowing the number keys to add a new input. When connected by phone, dial this number to override the group shown.
- 2. To replace the GROUP number displayed, press the GROUP softkey, and enter a new group number using the number keys. A phone input can only control a single GROUP.
- 3. Press the TIMEOUT softkey to automatically reverse the On action of an input. A "hh:mm" prompt will appear requesting a time out in hours and minutes, allowing a value of 00:01 through 99:99 to be entered.
- 4. Press the ⋈ARN softkey to blink the lights prior to their timeout. An "mm" prompt will appear requesting a time in minutes, allowing a value of 01 through 99 to be entered. This value must be less than the timeout value. 2
- 5. Press the PRIORITY softkey to change the priority of this input. Select LOW if this phone OFF action should be disabled by normal events such as schedules. See note 6 on page 26 for priority level details.
- 6. Press the REMOVE softkey to remove the PHONE input that is displayed.

PHONE = 0101 GROUP = 0101 TIMEOUT = No\*WARN = No\*

PRIORITY = NormalREMOVE = 0101

- A value of 00:00 indicates that the On action of this input will not be automatically reversed. The Timeout does not affect the Off action of the input. A value of 00 indicates that the lights will not be blinked prior to the Off action created by the timeout.
- 2 A value of 00 indicates that the lights will not be blinked prior to the Off action created by the timeout. After pressing the enter key the value 00 will display as No...

This page intentionally left blank.

Branching out to the Data Selection windows below allows the entry of time-of-day events into specific schedule numbers. These schedule numbers are linked to days of the week through the ASSIGN DAILY... menu choice Windows. It is helpful to refer to the group information while programming the timeof-day events.

- 1. The current SCHEDULE number is displayed, use the - and + keys to cycle through existing schedules. Pressing this softkey will return the prompt "Fig." allowing the number keys to add a new schedule, or go directly to an existing one for review or editing.
- 2. Press the REMOVE softkey to remove the SCHEDULE that is displayed.

SCHEDULE = 00 REMOVE = 00ASSIGN DAILY... • ASSIGN HOLIDAY... 0

Note: When display is as shown above, press the Down Arrow key to add events to the Schedule displayed. A total of 100 non-repeating schedules are available; the number of events in each schedule is limited only by the available disk space. See page 43 for information on checking the available disk space on the controller.

- 5. The first EVENT in the schedule is displayed; use the - and + keys to cycle through any existing events for this schedule. To add a new event to the schedule, press the EVENT softkey and enter the time for the new event in hours and minutes at the prompt. 2
- 6. Press the LEVEL softkey to change the level for the displayed group within the event. Use the + key to change the level from On to Off, the - key to change the level from Off to On, or type in a level from 1 - 99.
- 7. To replace the GROUP number displayed, press the GROUP softkey, and enter a new group number using the number keys. An event can only control a single GROUP, but multiple events may occur at the same
- 8. Press the MARN softkey to blink the lights prior to the scheduled time off. An "mm" prompt will appear requesting a time in minutes, allowing a value of 01 through 99 to be entered. 4

EVENT = hh: mmLEVEL = OnGROUP = 0101 WARN = No\*

9. Press the CHANGE softkey to change the event time that is displayed. This action does not add a new event; it modifies the event time only.

10. Press the REMOVE softkey to remove the event that is displayed.

CHANGE = hh: mm REMOVE = hh: mm

- See pages 35 & 36 of this manual for information on assigning schedules to run on specific days or on Holidays.
- Press the up or down arrow keys to allow for entry of astronomic events. Press the ENTER key to store the programmed event time. Astronomic events require that the longitude, latitude and time zone be set up properly. See page 15 and Appendix I for additional information on these settings.
- Levels that are activated when the event time is recognized by the controller multiply with the level of the relay or dimmers within the group. For example, if the level of a dimmer in a group is 80, and the level of the event is 50, then the dimmer will be sent to a 40% level, (50% of 80%). See Page 23 for more information about setting the levels of members within a group.
- A value of 00 indicates that the lights will not be blinked prior to the Off action created by the event. The display will then be changed to No.

Branching out to the Data Selection windows below sets up repeating schedules by linking time schedules to days of the week. By editing the schedule numbers shown, you can program which schedule will run on each day of the week as well as a default holiday schedule (see Page 36 for more information on holiday scheduling). The example below shows the same schedule programmed to run on Monday through Friday, a second schedule programmed to run on Saturday and Sunday, and a third schedule programmed as the default for holidays. Repeating schedules save programming time and simplify future schedule changes.

- 2. Press the MONDAY softkey and enter a schedule using the number keys. Repeat for Tuesday through Sunday. •
- 2. Press the DEF. HOLIDAY softkey, and enter a schedule number with the number keys. This schedule will be the default for all dates programmed as holidays in the START...PROGRAMMING ... SCHEDULES... ASSIGN HOLIDAY GRAMMING... editing Window. 2

MONDAY = 01TUESDAY = 01WEDNESDAY = 01THURSDAY = 01

FRIDAY = 01\*SATURDAY = 02SUNDAY = 02DEF. HOLIDAY = 08

- The events that take place in the various schedules are programmed in the START PROGRAMMING SCHEDULES Editing Window (See Pages 33 & 34). The current day of the week is displayed with an asterisk. If a schedule number is assigned that either does not exist or contains no events, no schedule will run on that day and the relays and dimmers will remain as they were set by the last event of the day before or the manual controls.
- **2** Holiday Schedules take precedence over daily schedules when they are programmed by the ASSIGN HOLIDAY... Data Selection window. If manual overrides are provided for the lighting, the most effective way to control the lighting is through the use of Off events only. Never scheduling the lighting to turn On will in most cases eliminate the requirement to program Holiday Schedules and assign Holiday Dates.

### START...PROGRAMMING...SCHEDULES...ASSIGN HOLIDAY...

Branching out to the Data Selection windows below sets up the scheduling by assigning the calendar dates that will not run the daily schedule, but instead will run a special schedule. •

- 1. Press the DATE softkey to set up a calendar date that will skip the daily schedule and run the schedule listed adjacent to the SCHEDULE softkey. Use the number keys to enter the dates. 2
- 2. Press the REMOVE softkey to remove any date previously set up. If no dates have been set up, the field to the right of remove will be blank.
- 3. Press the SCHEDULE softkey once a date has been set up to change from the default schedule to any schedule number desired **3**. To enter a schedule number other than the default, first press the up arrow, then enter the desired schedule number.

DATE = MM/DD/YYYYREMOVE = SCHEDULE = Default

- Holiday schedules take precedence over daily schedules. If a repeating (see note 2 below) and a single year holiday are programmed for the same month and day, the single year schedule will have precedence.
- Cycle through the dates which have already been programmed using the and + keys. Not entering a year in the DATE field will create a repeating annual holiday. This is especially useful for holidays such as January 1<sup>st</sup> and Christmas that occur on the same date each year.
- The Default schedule is assigned in the DEF. HOLIDAY field in the START...PROGRAMMING...SCHEDULES...ASSIGN DAILY...data selection window (see Page 35 for more information). Each holiday date that is added will initially be assigned to this default schedule, which may then be changed if desired.

- 1. The current RELAY number is displayed. The and + keys may be used to cycle through existing relays, or this softkey may be pressed to allow the use of the number keys to jump directly to an existing relay or add a new one.
- 2. Pressing this softkey toggles through the available relay types. Pressing the ENTER key will store the selection that is displayed. •
- 3. Pressing this softkey will return a cursor prompt allowing the number keys to change the Low Set level above which the relay transitions from off to on.
- 4. Press the PHASE softkey to toggle through the electrical phase choices for power going to the relay. Pressing the ENTER key will store the selection for optimal zero cross-switching operation. 2
- 5. Press the DMX softkey to display Of f if this relay is not affected by the optional interface to a DMX console.
- 6. Press REMOVE softkey to remove the displayed relay.

RELAY = 0101TYPE = Normal\* LOW SET = 50\* PHASE = A\*

DMX = OnWATTS = 0000000 REMOVE = 0101

#### Notes:

Changing the relay type changes the way that the relay responds to ON and OFF events. Valid relay types and how each respond to ON and OFF events are shown in the table below.

| Туре          | ON Event                                     | OFF Event                                    | Notes                                                                     |
|---------------|----------------------------------------------|----------------------------------------------|---------------------------------------------------------------------------|
| Normal        | Contacts Close                               | Contacts Open                                | Acts like a SPST, normally open relay                                     |
| Inverted      | Contacts Open                                | Contacts Close                               | Acts like a SPST, normally closed relay                                   |
| Momentary On  | Contacts Close for 1<br>Second, then re-open | No Action                                    |                                                                           |
| Momentary Off | No Action                                    | Contacts Close for 1<br>Second, then re-open |                                                                           |
| Sweep Relay   | No Action                                    | Contacts Open for 7 Seconds, then re-close   | Use with SSPL series Sweep Switches                                       |
| InteliSwitch  | No Action                                    | Contacts open for 1 second then re-close     | Use with InteliSwitch                                                     |
| Disabled      | No Action                                    | No Action                                    | The relay will remain in the state that it is in when its type is changed |

2 To reduce wear and extend the life of relays, enter the relay phase per item 4 above, and program the phase of controller power supply as indicated in the START.... SETTING-UP... ENVIRONMENT... data selection windows.

- 1. Current DIMMER number is displayed, use the and + keys to cycle through existing dimmers. Pressing this softkey will return the prompt "????" allowing the number keys to add a new valid dimmer, or go to an existing one.
- 2. Pressing this softkey toggles through the available dimmer types. Pressing the ENTER key will store the selection that is displayed. •
- 3. Pressing this softkey allows the maximum voltage output of this dimmer to be capped at the HIGH SET level. 2
- 4. Pressing this softkey allows the initial dimmed output to be set at this LOW SET level. ❸
- DIMMER = 0101TYPE = Incandescnt\* HIGH SET = On\* LOW SET = Off\*

- 5. Press the DMX softkey to display Dff if this dimmer is not effected by optional interface to DMX data stream.
- 6. Press REMOVE softkey to remove the dimmer displayed . 4

DMX = OnWATTS = 0000000 REMOVE = 0101

- Available TYPES should be matched to the load being controlled. Choices for Incandescrit, Advance Mark X, Lutron Hilume®, NonDim, and Disabled are available. optimizes the dimmer output level to match the perceived light level with the Synergy displayed intensity level. Disabled dimmers remain at their HIGH SET level.
- Pressing this softkey allows the maximum voltage output of this dimmer to be capped at the HIGH SET level.
- Pressing this softkey sets the initial dimmed output to be set at this level. The dimmer will still turn off at 1% level.
- When removing dimmer outputs, a prompt will be returned requesting a series, for example "0101 --????". To remove a series of dimmers, add the last item number in the series, press ENTER key twice again to confirm, or BACK to cancel.

# START...PROGRAMMING...OUTPUTS...ROOM...

- 1. The current ROOM is displayed. The and + keys may be used to cycle through existing rooms, or this softkey may be pressed to allow the use of the number keys to jump directly to an existing room or add a new one. 0
- 2. Pressing this softkey displays the stations currently associated with this room.
- 3. Pressing this softkey displays the partitions that are currently associated with this room. 0
- 4. Pressing this softkey allows the Room displayed to be removed from programming. •

ROOM = 0001STATIONS... PARTITIONS... REMOVE = 0001

#### STATIONS...

- 5. Press the + and keys to cycle through the list of stations that are associated with this room. Pressing this softkey will return the prompt "? ??? allowing the number keys to add a new station to this room.
- 6. Press REMOVE softkey to remove this station.

STATION = 01REMOVE = 01

# PARTITONS...

- 7. Current PARTITION number is displayed, use the and + keys to cycle through partitions. Pressing this softkey will return the prompt "????" allowing the number keys to add a new valid partition, or go to an existing one.
- 8. Pressing this softkey changes the room number that is separated from the room number currently being programmed by the partition listed.
- 9. Pressing this softkey removes the partition that is currently displayed.

PARTITION = 0001ROOM = 0002REMOVE = 0001

#### Notes:

See Appendix V for additional application and programming examples related to the programming of rooms and partitions.

# START...SEARCHING...ABOUT SYNERGY...

Branching out to the Data Value windows below displays the devices the controller has found on the system.

- 1. Display indicates the number of relay modules currently communicating with the controller.
- 2. Display indicates the number of dimmer modules currently communicating with the controller.
- 3. Displays the quantity of Sequel control stations and Synergy remote stations currently detected.
- Display indicates that network status for diagnostic purpose has been detected. Messages include those listed in note • below.

RELAY MODULES = 1 DIMMER MODULES = 4 STATIONS = OKNETWORK = 12

- 5. Display indicates devices that are connected to the COM ports of the controller. DIRECT or VMODEM are examples of the items indicated.
- 6. Additional COM ports are displayed here.
- 7. Display indicates that printer has been detected.
- 8. Display indicates the number of optional DMX interface modules currently communicating with the controller.

COM4 = VMODEMCOM1 = DIRECT PRINTER = OffDMX MODULES = 1

#### Notes:

0

- 1. DK Network is functioning properly.
- 2. DUF ID Duplicate ARCNET addresses are present on the network. Reset duplicate addresses, per page 16, and cycle power to the controllers with duplicate addresses.
- 3. NO CHIP Non-network MLS controller with the network software driver enabled, network chip failed or not seated in socket properly.
- 4. NO WIRE Not connected to network.
- 5. IFF MLS Controller normal status, or MLX controller where software driver has been shut down. If MLX controller displays this message restart controller by cycling power with the on/off switch.
- 6. N□ INIT Task not running, restart controller by cycling power.
- 7. NO QUEUE -- Out of memory, restart controller by cycling power.
- 8. ???? Undefined fault, restart controller by cycling power.

Branching out to the Data Value windows below displays the output levels the controller has found on the system. Display indicates the power module address [ 10105 OFF ] followed by the output number [ 21252 OFF ] and finally the output status [2125 OFF]. Use the - and + keys to cycle through the modules. Use the  $\uparrow$  and  $\downarrow$  keys to see status of outputs x09 - x42. Relay and Dimmer outputs display a percentage when they are at a level other than On or Off. Dimmers controlled by raise lower switches will display ↑ when raising, ↓ when lowering, and – when stopped before final state is determined by the controller.

> ON 0105 OFF 0102 85 0106 ON 0103 ON 0107 25 0104 OFF 0108 OFF

### MODULES...

Branching out to the Data Value window below displays the input levels the controller has found on the modules in the system. This screen is especially helpful to determine and correct field wiring errors related to the input wiring connections. Display indicates the module address [ 21 2 . ] followed by the input number [0102] . ] and finally the input status [0102] . ] where [, ] is off, and [\*] is on. Use the -and + keys to cycle through the modules. The analog levels A1 and A2 are displayed from 0 through 100 in 1% increments.

|   | 0101 | <b>:#</b> : | 0105 |          | A1 100 |
|---|------|-------------|------|----------|--------|
| ı | 0102 |             | 0105 | <b>#</b> | A2 100 |
| ı | 0103 | <b>#</b>    | 0105 | <b>#</b> |        |
|   | 0104 |             | 0105 |          | #=On   |
| l |      |             |      |          |        |

### STATIONS...

Branching out to the Data Value window below displays the input levels the controller has found for the devices on the control station network. This screen is especially helpful to determine and correct field wiring errors related to the Control station input wiring connections. The top display line from left to right indicates the station address [20], an astrix will be shown next to the address if a station is detected at that address on the network], followed by the master function list [master raise ↑, master lower ↓, off , on \*, select ⑤, fade decrease < , fade increase > ] ending with the optional external input level [A I 56] (where [, ] is off, and [#] is on). The second line indicates both status of the master inputs as well as the optional external output status [AD 82]. The bottom two lines indicate the status of buttons 1 – 32. Use the -and + keys to cycle through station addresses.

#### ROOMS...

Branching out to the Data Value window below displays the current room assignment status on the system. The second line of the display indicates the current list of parallel acting stations for the station address listed on the first line. Use the -and + keys to cycle through the stations. For a full explanation of room assignment see Appendix V.

#### DMX...

Branching out to the Data Value window below displays current status of the optional DMX input modules in the system. The number in the top left corner of the screen is the module address, use the - and + keys to cycle through the modules. Each screen shows the status of 16 DMX input channels; the column next to the address indicates the first input for that row (in the example below, the first row shows the status of inputs 01, 02, 03, & 04, the second row 05, 06, 07, & 08 and so on). The input numbers shown are offsets from the DMX base address set on the DMX input card.

> 100 59 100 32 100 32 0 57 100 100 13 100 100 100

# START... SEARCHING... STATUS... COMMUNICATION...

The communication status window displays continuously updated statistics for the total number of packets sent and errors returned on each of the system's digital networks. Pressing the softkey next to any of the network labels will reset the statistics for that network to zero.

- 1. This displays the column labels for lines 2,3 and 4. The PACKETS to ERRORS ratio is a measure of the quality of communications for each of the networks displayed.
- 2. The BUS is the local bus connection the controller to the Relay, Dimmer and DMX modules. High error rate (1% or greater) indicates a module is not communicating properly, or the bus connection is damaged or too long.

| 3. | The NET is the ARCNET controller to controller        |  |  |  |  |  |  |  |
|----|-------------------------------------------------------|--|--|--|--|--|--|--|
|    | connection. High error rate (1% or greater) indicates |  |  |  |  |  |  |  |
|    | that this controller is not communicating properly.   |  |  |  |  |  |  |  |
|    | Possible causes for a high error rate include imprope |  |  |  |  |  |  |  |
|    | network termination, network wiring problems, o       |  |  |  |  |  |  |  |
|    | duplicate ARCNET address on the network.              |  |  |  |  |  |  |  |

4. The A4 is the control station network that connects SEQUEL (SQCS) Control Stations and SYNERGY (SYRS) remote stations to the controller. High error rate (2% or greater) indicates that a station is not communicating properly. Possible causes for a high error rate include improper network termination, network wiring problems, or duplicate station address on the network.

|     | ERRORS | PACKETS |
|-----|--------|---------|
| BUS | Ø      | 19546   |
| NET | 5      | 8743    |
| A4  | 8      | 3412    |

### START... SEARCHING... STATUS... SYSTEM...

Branching out to the Data Value window below displays the amount of RAM and disk space that is currently available for use.

> FREE MEM 642K FREE DISK 85.51% CONSOLE 57600 bps STATI ON 57600 bps

# START...SEARCHING...FLASH TO FIND...

Branching out to the Data Selection windows below will allow you to override lights in a flashing mode. This is most often used to locate which lighting loads are connected to a particular relay or dimmer, or to display the outputs programmed in to a particular group. RELAYS are overridden in the example shown below; DIMMERS and GROUPS can be overridden in the same manner. GROUP 0000 is initially programmed to override all relays and dimmers in the panel.

- 1. Press the or + keys to cycle through the relay list, or press the RELAY softkey, then enter a relay output number to go directly to that relay.
- 2. Pressing this softkey will turn the displayed relay On, cycle the relay Off for one second, then On for two seconds. This flashing mode will continue for two minutes, at which time the relay will be left in the On position.
- 3. Pressing this softkey will stop the flashing mode. The relay will be left in the On position.
- 4. The number of hours and minutes elapsed and the total number in the flashing sequence is displayed. Pressing the activate softkey multiple times will double the duration of the flashing mode each time it is pressed.

RELAY = 0101ACTIVATE DEACTIVATE 00:00/00:02

### START... SEARCHING... OTHER...

Branching out to the Data Value windows below displays the day, date, and astronomic event times calculated by the controller. Calculated dawn and dusk times are determined by the date, longitude, latitude, Daylight Savings Time, and time zone number information as detailed on page 15 in the START... SETTING— UP... ENVIRONMENT... section.

> THURSDAY 06/14/2001 Dawn = 06: 26: 24 Dusk = 20:49:25

### DISPLAY... EVENTS...

Branching out to the Data Value windows below displays the events that have taken place in the system.

1. Date on which the event took place.

2. Time at which the event took place.

3. This window can display three types of data: Event type data with identifier separated by and equal sign 0. Operation type data **②** or Alarm type data **③**.

Level of the event where On is 100%.

DATE = 01/18/2001 TIME = 14:30SWITCH = 0101LEVEL = On

- Event types can be SWITCH (for switch input), ANALOG (for analog input), BUTTON (for station input), DMX (for DMX input), PHONE (for telephone input), NETWORK (for network input), EVENT (for scheduled event), COUNTER (for step dependent event), RELAY (for keypad overriding), DIMMER (for keypad overriding), GRO니다 (for keypad overriding), NETGROUF (for network controlled group), NETWORK (for network controlled output), COMGROUP (for RS232 controlled group) or WARN. Identifier is the 4 digit number associated with the particular input or output, or the time at which a scheduled event took place, or the time interval in minutes preceding a warned event. Additional events include PARTITION, COUNTER and TIMER.
- Operation type data can include SCRIFT SAVED (programming changes were saved to file), ALL ON OVERRIDE (module overridden On), ALL OFF OVERRIDE (module overridden Off), SWITCHED TO AUTO (module returned to Auto), FOMERED DOWN (main power supply or controller switched off), POWERED UP (main power supply or controller switched off), RESET STARTS/HOURS. FLASH TO FIND, RESTART, LOGIC ENABLED, LOGIC DISABLED, AL SOUND (main power supply or controller switched off).
- Alarm type data can include NETWORK ERROR, SHORTED PILOT, ZERO CROSS FAIL, PHASE SENSE FAIL, DMX512 OFFLINE, MAX KEYS PRESSED, PHANTOM KEY, LCD MODULE FAILED, NO ZERO CROSS IRQ, DUPLICATE DEVICE, SCRIPT ERROR, REPLACE BATTERY, WATCHDOG T/O, EEPROM FAILED, OFFLINE, ONLINE, ADDRESS CHANGED, UNKNOWN OPCODE, MEMORY LOW.
- Line 4 specifies the event category and action. Two categories of events are levels and warnings. LEVEL is followed by the event level that occurred (usually On or Off, but could be shown as a percentage). WARNED is followed by a time in minutes, after which time the effected outputs will turn Off. DISABLE and ENABLE correspond to actions that occur to suspend or allow normal operation. START, INC. DEC. RESET and STOP are actions associated with TIMER operation.

Branching out to the Data Value windows below displays the stored operational data for each of the individual outputs in the system.

- 1. Press the or + keys to cycle through the output list, or press the OUTPUT softkey, enter an output number, and go directly to that output. To scroll through each module address, use the  $\uparrow$  and  $\downarrow$  keys.
- 2. This Data Value Window displays the number of On/Off operations since the last time this output was reset.
- 3. This Data Value window displays the number of hours this output has been on since the last time this output was reset.
- 4. Press this softkey followed by the ENTER key to reset the Starts and Hours for this output. All outputs can be reset simultaneously through the START... SETTING UP... OTHER... LOGGING menu branch.

OUTPUT = 0101 STARTS = 00058 HOURS = 000106RESET STARTS/HOURS

Synergy outputs are referred to by their module number and output number. See the chart below for a description of these ranges.

|                           | Module Number * (I <sup>2</sup> C Address) |         | Output<br>Number |    | Module Number * (I <sup>2</sup> C Address) | Output<br>Number |
|---------------------------|--------------------------------------------|---------|------------------|----|--------------------------------------------|------------------|
| RELAY, DIMMER,<br>BALLAST | Start                                      | 00<br>↓ | 01               | to | 00<br>↓                                    | 16               |
| OUTPUTS                   | End                                        | 15      | 01               | to | 15                                         | 16               |
| CONTROLLABLE<br>BREAKER   | Start                                      | 00<br>↓ | 01               | to | 00<br>↓                                    | 42               |
| OUTPUTS                   | End                                        | 15      | 01               | to | 15                                         | 42               |
| SYRS EXT<br>OUTPUTS       | Start                                      | 20<br>↓ | 01               | to | 20<br>↓                                    | 02               |
|                           | End                                        | 79      | 01               | to | 79                                         | 02               |

### DISPLAY... PRINT OUT...

Branching out to the windows below, and connecting a DOS compatible printer to the DB25 connector on the front of the keypad, allows hard copies of the Event and programming information to be generated. Note that not all controllers are equipped with a DB25 printer port. Data from these controllers can be printed either through the optional SYSW CONFIG software or by downloading the files to a laptop and then printing them from a text editor such as Windows<sup>®</sup> Notepad.

- 1. This softkey prints the event log of up to 10,000 entries to the printer.
- 2. This softkey prints the relay data of all of the relays in this controller.
- 3. This softkey prints the script that forms the basis of all controller operation and contains all of the user programming information.

EVENT DATA... RELAY DATA... SCRIPT DATA... LOGIC DATA...

# MULTILANGUAGE SUPPORT

Pressing the BACK key while the Main Menu is displayed allows a choice of three languages to be used for the keypad programming. Consult Factory for availability of Spanish and French manuals.

1. This softkey selects ENGLISH as the keypad language. ENGLISH\* 2. This softkey selects SPANISH as the keypad ESPANOL language. FRANCAIS 3. This softkey selects FRENCH as the keypad language.

#### Glossary of Terms

**Branching out** – Using the softkey choices to uncover additional Menu Choices or Data Selections or Values. Canceling - The act of restoring a data value in the process of being changed or backing up to the next highest Menu Choice Window.

Change of state - The act of a relay closing or opening which results in a lighting load being energized or deenergized.

Cabinet - The physical enclosure containing Synergy components. Most cabinets will contain a controller and some relay or dimmer modules. However, a secondary cabinet will not contain a controller.

<u>Controller</u> – The system component responsible for recognizing events and the sending of messages that act on outputs.

**Data Selection** – Left justified keypad display followed by an equal sign (=), and the current information. "TIME = 10:20" is an example of a Data Selection. Pressing the associated softkey will allow editing of the currently displayed information.

Data Values – Keypad display word followed by an equal sign (=) and controller calculated value. Data values are right justified, and cannot be edited by pressing the softkey. "DAWN = 06:35" is an example of a Data Value.

**Entering** - The act of changing a data value through the use of number or - and + keys, and pressing the ENTER button to store the new information.

**Event** – The controller receiving an input action, or recognition of the time reaching a predetermined set point.

**Groups** - Collections of outputs created through programming and assigned a four-digit number. Identification Number - Four-digit number by which all inputs, outputs, or groups can be uniquely defined

within a controller.

*Inputs* – Attachment points that are used to collect information from remote mounted switches and sensors. This information is transmitted to the controller allowing events to take place.

**Link** – Association of an input or time event with a GROUP.

**Menu Choice** – Keypad display word followed by three periods (...). "START..." is an example of a Menu Choice. Pressing the associated softkey will branch out the selection displaying additional Menu Choices. Data Selections, or Data Values.

Outputs – Relays or dimmers that are attached to lighting loads. Relays are devices that change the ON/OFF state of lighting loads. Dimmers are devices that vary the intensity level of lighting loads.

**Reinitialize** – To restore factory default programming to 6 relay modules and clear all user programming. **Script** - A text file that is the basis of all controller actions. The script is compiled from information that is stored when the controller is programmed.

| START       |            |               |                 |           |                 |
|-------------|------------|---------------|-----------------|-----------|-----------------|
| OVERRIDING  | RELAYS     |               |                 | RELAY     | [BAAA]          |
|             |            |               |                 | LEVEL     | [BAAB]          |
|             |            |               |                 | TIMEOUT   | [BAAC]          |
|             | DIMMERS    |               |                 | DIMMER    | [BABA]          |
|             |            |               |                 | LEVEL     | [BABB]          |
|             |            |               |                 | TIMEOUT   | [BABC]          |
|             | GROUPS     |               |                 | GROUP     | [BACA]          |
|             |            |               |                 | LEVEL     | [BACB]          |
|             |            |               |                 | TIMEOUT   | [BACC]          |
|             | PARTITIONS |               |                 | PARTITION | [BADA]          |
|             |            |               |                 | LEVEL     | [BADB]          |
|             | T          | 1             |                 | TIMEOUT   | [BADC]          |
| PROGRAMMING | GROUPS     | GROUP#        | 1               |           | [BBAA]          |
|             |            | LOCAL         | RELAY           | RELAY     | [BBABAA]        |
|             |            |               |                 | LEVEL     | [BBABAB]        |
|             |            |               |                 | FADE TIME | [BBABAC]        |
|             |            |               |                 | REMOVE    | [BBABAD]        |
|             |            |               | DIMMER          | DIMMER    | [BBABBA]        |
|             |            |               |                 | LEVEL_    | [BBABBB]        |
|             |            |               |                 | FADE TIME | [BBABBC]        |
|             |            |               | T 0 = 0 · · · = | REMOVE    | [BBABBD]        |
|             |            |               | GROUP           | GROUP     | [BBABCA]        |
|             |            |               |                 | LEVEL_    | [BBABCB]        |
|             |            |               |                 | FADE TIME | [BBABCC]        |
|             |            |               |                 | REMOVE    | [BBABCD]        |
|             |            |               | PARTITION       | PARTITION | [BBABDA]        |
|             |            |               |                 | LEVEL     | [BBABDB]        |
|             |            |               |                 | REMOVE    | _ [BBABDC]      |
|             |            | NETWORK       | GROUP           | GROUP#    | L<br>[BBAC] AND |
|             |            | 1121110111111 | Ortoor          | LEVEL     | ENTER           |
|             |            |               |                 | FADE TIME | REMOTE          |
|             |            |               |                 | REMOVE    | CABINET         |
|             |            |               |                 |           | BACNET ID       |
|             |            |               |                 |           | TO PROCEED.     |
|             |            |               | RELAY           | RELAY#    | [BBAC] AND      |
|             |            |               |                 | LEVEL     | ENTER           |
|             |            |               |                 | FADE TIME | REMOTE          |
|             |            |               |                 | REMOVE    | CABINET         |
|             |            |               |                 |           | BACNET ID       |
|             |            |               |                 |           | TO PROCEED.     |
|             |            |               | DIMMER          | DIMMER#   | [BBAC] AND      |
|             |            |               |                 | LEVEL     | ENTER           |
|             |            |               |                 | FADE TIME | REMOTE          |
|             |            |               |                 | REMOVE    | CABINET         |
|             |            |               |                 |           | BACNET ID       |
|             |            |               |                 |           | TO PROCEED.     |

| PROGRAMMING   INPUTS   SWITCH   BBBAA]   TYPE   BBBABA]   GROUP   (BBBAC)   TIMEOUT   (BBBAD)   WARN   BBBA▼A)   PRIORITY   (BBBA¬B)   LOGGING   REMOVE   BBBBA▼C]   TYPE   (BBBBBB ▼B)   WARN   (BBBB¬C)   TIMEOUT   (BBBBD)   WARN   (BBBB¬C)   TIMEOUT   (BBBBD¬C)   PRIORITY   (BBBB¬C)   PRIORITY   (BBBB¬C)   PRIORITY   (BBBB¬C)   PRIORITY   (BBBB¬C)   TIMEOUT   (BBBC¬C)   TIMEOUT   (BBBC¬C)   TIMEOUT   (BBBD¬C)   TIMEOUT   (BBBD¬C)   TIMEOUT   (BBD¬C)   TIMEOUT   (BBD¬C)   TIMEOUT   (BBD¬C)   TIMEOUT   (BBD¬C)   TIMEOU          |
|----------------------------------------------------------------------------------------------------|
| GROUP [BBBAC]   TIMEOUT [BBBAD]   WARN [BBBA▼A]   PRIORITY [BBBA▼B]   LOGGING [BBBA]   REMOVE [BBBAF]   REMOVE [BBBBA]   TYPE [BBBBB]   GROUP [BBBBC]   TIMEOUT [BBBBD]   WARN [BBBB▼D]   HIGH SET [BBBB▼D]   PRIORITY [BBBBV]   LOGGING [REMOVE [BBBBV]]   BUTTONS   BUTTON # [BBBCB]   GROUP [BBBCD]   GROUP [BBBCD]   GROUP [BBBCD]   GROUP [BBBCD]   WARN [BBBC▼A]   LOGGING [REMOVE [BBBCV]]   FRIORITY [BBBCV]   DOTHER   DMX   DMX # [BBBCV]   DOTHER   DMX   DMX # [BBBDA]   GROUP [BBBDAD]   LOGGING [REMOVE [BBBDAD]]   LOGGING [REMOVE [BBBDAD]]   DOTHER   DMX   DMX # [BBBDAD]   DOTHER   DMX   DMX # [BBBDAD]   LOGGING [BBDDAD]   FRIORITY [BBBDAC]   REMOVE [BBBDAD]   LOGGING [BBDDAD]   TIMEOUT [BBBDBD]   TIMEOUT [BBBDBD]   TIMEOUT [BBBDBD]   PHONE   PHONE # [BBBDBD]   TIMEOUT [BBBDBD]   PRIORITY [BBBDBD]   TIMEOUT [BBBDBD]   PRIORITY [BBBDBD]   TIMEOUT [BBBDBD]   TIMEOUT [BBBDBD]   BBBDBD]   PRIORITY [BBBDBD]   BBBDBD]   REMOVE [BBBDBA]   GROUP [BBBDBD]   GROUP [BBBDBD]   GROUP [BBBDB]   GROUP [BBBDB]   GROUP                                |
| Timeout (BBBAD)     Warn (BBBA+A)     PRIORITY (BBBA+B)     LOGGING (BBBA+C)     ANALOG (BBBBA)     Type (BBBBB)     GROUP (BBBBC)     Timeout (BBBB+V)     High Set (BBBB+V)     High Set (BBBB+V)     PRIORITY (BBBB+V)     LOGGING (REMOVE (BBBBV+A)     LOGGING (REMOVE (BBBCA)     Type (BBBCA)     Type (BBBCA)     GROUP (BBBCA)     Type (BBBCA)     GROUP (BBBCC)     Timeout (BBBC)     GROUP (BBBCC)     Timeout (BBBC+A)     PRIORITY (BBBC+B)     LOGGING (REMOVE (BBBC+C)     LOGGING (REMOVE (BBBC+C)     Timeout (BBBCA)     PRIORITY (BBBDAA)     GROUP (BBBDAA)     REMOVE (BBBDAA)     REMOVE (BBBDAA)     REMOVE (BBBDAB)     Timeout (BBBDBB)     Timeout (BBBDBB)     Timeout (BBBDBB)     Timeout (BBBDBA)     PHONE (PHONE (BBBDBA)     PRIORITY (BBBDBC)     Warn (BBBDBC)     PHONE (BBBDB+A)     GROUP (BBBDBB)     Timeout (BBBDBB)     Timeout (BBBDB+A)     CROWP (BBBDB+A)     CROWP (BBBDB+A)           |
| Warn   BBBA▼Ā]   PRIORITY   BBBBAT   BBBAT   BBBT   BBBT   BBBT   BBBT   BBBT   BBBT   BBBT   BBBT   BBBT   BBBT   BBBT   BBBT   BBBT   BBBT   BBBT   BBBT   BBBT   BBBT   BBBT   BBBT   BBBT   BBBT   BBBT   BBBT   BBBT   BBBT   BBBT   BBBT   BBBT   BBT   BBBT   BBBT   BBT   BBBT   BBT   BBT  |
| PRIORITY   BBBA▼E                                                                                                    |
| LOGGING   REMOVE   BBBA▼C                                                                                                    |
| REMOVE   BBBA▼C                                                                                                    |
| ANALOG  ANALOG  TYPE  BBBBB]  GROUP  IMEOUT  BBBBBC]  TIMEOUT  BBBBBVB]  WARN  BBBBVB]  HIGH SET  BBBBVVB]  LOGGING  REMOVE  BUTTONS  BUTTON #  BBBCC]  TYPE  BBBCC]  TYPE  BBBCC]  TYPE  BBBCC]  TYPE  BBBCC]  TYPE  BBBCC]  TIMEOUT  BBBCC]  TIMEOUT  BBBCC]  WARN  BBBCVA]  PRIORITY  BBBCVA]  PRIORITY  BBBCVA]  PRIORITY  BBBCVA]  PRIORITY  BBBCVA]  PRIORITY  BBBDAC]  CREMOVE  BBBDAA]  GROUP  BBBDAA]  GROUP  BBBDAA]  PRIORITY  BBBDAA]  GROUP  BBBDAA]  PRIORITY  BBBDAA]  PRIORITY  BBBDAA]  GROUP  BBBDAB]  PRIORITY  BBBDBDAD]  LOGGING  PHONE  PHONE  PHONE #  BBBDBDA]  GROUP  BBBDBDA]  GROUP  BBBDBDA]  TIMEOUT  BBBDBDA]  GROUP  BBBDBDA]  TIMEOUT  BBBDBDC]  WARN  BBBDBDC]  WARN  BBBDBDC]  PRIORITY  BBBDBDC]  WARN  BBBDBDA]  GROUP  BBBDBDA]  GROUP  BBBDBDA]  GROUP  BBBDBDA]  GROUP  BBBDBDA]  GROUP  BBBDBDA]  GROUP  BBBDBDA]  GROUP  BBBDBDA]  GROUP  BBBDBDA]  GROUP  BBBDBDA]  GROUP  BBBDBDA]  GROUP  BBBDBDA]  GROUP  BBBDBDA]  GROUP  BBBDBBDC]  WARN  BBBDBDC]  WARN  BBBDBDC]  WARN  BBBDBDA]  GROUP  BBBDBBDC]  BBBDBBVA]  GROUP  BBBDBBVA]  GROUP  BBBDBBVA]  GROUP  BBBDBBVA]  GROUP  BBBDBBVA]  GROUP  BBBDBBVA]  GROUP  BBBDBBVA]  GROUP  BBBDBBVA]  GROUP  BBBDBBVA]  GROUP  BBBDBBVA]  GROUP  BBBDBBVA  BBBDBBVA  BBBDBVA  BBBDBBVA  BBBDBBVA  BBBDBVA  BBBDBVA  BBBDBVA  BBBDBVA  BBBDBVA  BBBDBVA  BBBDBVA  BBBDBVA  BBBDBVA  BBBDBVA  BBBDBVA  BBBDBVA  BBBDBVA  BBBDBVA  BBBDBVA  BBBDBVA  BBBDBVA  BBBDBVA  BBBDBVA  BBBDBVA  BBBDBVA  BBBDBVA  BBBDBVA  BBBDBVA  BBBDBVA  BBBDBVA  BBBDBVA  BBBDBVA  BBBDBVA  BBBDBVA  BBBDBVA  BBBDBVA  BBBDWA  BBBDWA  BBBDWA  BBBDWA  BBBCWA  BBBDWA  BBBDWA  BBBWA  BBBWA  BBB           |
| TYPE [BBBBB] GROUP [BBBBC] TIMEOUT [BBBBD] WARN [BBBB\$▼B] HIGH SET [BBBB▼C] LOW SET [BBBB\$▼C] LOW SET [BBBB\$▼] PRIORITY [BBBBB\$▼] BUTTONS  BUTTON # [BBBCA] TYPE [BBBCA] TYPE [BBBCC] TIMEOUT [BBBCD] WARN [BBBCC] TIMEOUT [BBBCC] TIMEOUT [BBBCC] WARN [BBBC▼A] PRIORITY [BBBCT] UGGING REMOVE [BBBCA] PRIORITY [BBBDAA] GROUP [BBBDAA] FRIORITY [BBBDAA] PRIORITY [BBBDAA] PRIORITY [BBBDAA] PRIORITY [BBBDAA] FRIORITY [BBBDAC] REMOVE [BBBDAD] LOGGING PHONE PHONE PHONE # [BBBDBB] TIMEOUT [BBBDBB] TIMEOUT [BBBDBB] TIMEOUT [BBBDBB] TIMEOUT [BBBDBB] PRIORITY [BBBDBD] PRIORITY [BBBDB\$] UGGING REMOVE [BBBDB\$] SCHEDULES                                                                                                    |
| GROUP [BBBBC] TIMEOUT [BBBBD] WARN [BBBB▼B] HIGH SET [BBBB▼C] LOW SET [BBBB▼D] PRIORITY [BBBB▼D] PRIORITY [BBBB▼A] LOGGING REMOVE [BBBCA] TYPE [BBBCD] GROUP [BBBCC] TIMEOUT [BBBCC] TIMEOUT [BBBCD] WARN [BBBC▼A] PRIORITY [BBBC▼B] LOGGING REMOVE [BBBC▼C] OTHER DMX DMX # [BBBDA] GROUP [BBBDA] GROUP [BBBDA] PRIORITY [BBBDA] GROUP [BBBDA] PRIORITY [BBBDA] GROUP [BBBDA] PRIORITY [BBBDA] GROUP [BBBDA] TIMEOUT [BBBDA] DMX # [BBBDA] TIMEOUT [BBBDB] TIMEOUT [BBBDB] REMOVE [BBBDB] PRIORITY [BBBDB] REMOVE [BBBDB] REMOVE [BBBDB] REMOVE [BBBDB] REMOVE [BBBDB] REMOVE [BBBDB] REMOVE [BBBDB] REMOVE [BBBDB] REMOVE [BBBDB] REMOVE [BBBDB] REMOVE [BBBDB] REMOVE [BBBDB] REMOVE [BBBDB] REMOVE [BBBDB] REMOVE [BBBDB] REMOVE [BBBDB] REMOVE [BBBDB] REMOVE [BBBDB] REMOVE [BBBDB]                                                                                                    |
| Timeout (BBBBD)     Warn (BBBB▼B)     High Set (BBBB▼C)     Low Set (BBBB▼C)     PRIORITY (BBBB▼D)     PRIORITY (BBBBV▼A)     LOGGING (REMOVE (BBBCA)     TYPE (BBBCC)     Timeout (BBBCC)     Timeout (BBBCD)     Warn (BBBC▼A)     PRIORITY (BBBCVA)     PRIORITY (BBBCVA)     PRIORITY (BBBCVA)     PRIORITY (BBBDAA)     GROUP (BBBDAA)     GROUP (BBBDAA)     PRIORITY (BBBDAC)     COMMAN (BBBCVA)     PRIORITY (BBBDAC)     COMMAN (BBBDAA)     PRIORITY (BBBDAC)     COMMAN (BBBDAA)     COMMAN (BBBDAA)     PRIORITY (BBBDAC)     COMMAN (BBBDBA)     PRIORITY (BBBDBA)     COMMAN (BBBDBA)     FRIORITY (BBBDBC)     Warn (BBBDBC)     Warn (BBBDBC)     Warn (BBBDBC)     Warn (BBBDBVA)     LOGGING     PHONE (BBBDBVA)     LOGGING     REMOVE (BBBDBVA)     COMMAN (BBBDBVA)     COMMAN (BBBDA)     COMMAN (BBBDA)     COMMAN (BBBCA)     COMMAN (BBBCA)     COMMAN (BBBCA)     COMMAN (BBBCA)     COMMAN (BBBCA)     COMMAN (BBBCA)     COMMAN (BBBC |
| WARN [BBBB▼B] HIGH SET [BBBB▼C] LOW SET [BBBB▼C] PRIORITY [BBBBF▼A] LOGGING REMOVE [BBBBF▼B]  BUTTONS  BUTTON # [BBBCA] TYPE [BBBCB] GROUP [BBBCC] TIMEOUT [BBBCD] WARN [BBBC▼A] PRIORITY [BBBCV] ENDOTE [BBBCV] WARN [BBBCV] PRIORITY [BBBCA]  OTHER  OTHER  DMX  DMX # [BBBDAA] PRIORITY [BBBDAA] PRIORITY [BBBDAA] PRIORITY [BBBDAC] REMOVE [BBBDAB] PRIORITY [BBBDAD] LOGGING  PHONE PHONE  PHONE  PHONE  BBBDBAB] GROUP [BBBDBB] TIMEOUT [BBBDBB] TIMEOUT [BBBDBD] PRIORITY [BBBDBD] PRIORITY [BBBDBD] REMOVE [BBBDBV] BBBDBV] BBBDBV] REMOVE [BBBDBV] REMOVE [BBBDBV] BBBDBV] REMOVE [BBBDBV] BBBDBV] SCHEDULES                                                                                                    |
| HIGH SET [BBBB▼C] LOW SET [BBBB▼D] PRIORITY [BBBB▼VA] LOGGING REMOVE [BBBBV▼B]  BUTTONS  BUTTON # [BBBCA] TYPE [BBBCB] GROUP [BBBCC] TIMEOUT [BBBCD] WARN [BBBC▼A] PRIORITY [BBBC▼B] LOGGING REMOVE [BBBCA] PRIORITY [BBBDAA] GROUP [BBBDAA] PRIORITY [BBBDAA] PRIORITY [BBBDAA] [FRONUE [BBBDAA] PRIORITY [BBBDAA] [FRONUE [BBBDAA] [FRONUE [BBBDAA] [FRONUE [BBBDAB] [FRONUE [BBBDBB] TIMEOUT [BBBDBB] TIMEOUT [BBBDBB] TIMEOUT [BBBDBB] TIMEOUT [BBBDBD] PRIORITY [BBBDBV▼A] LOGGING REMOVE [BBBDBV▼A] LOGGING REMOVE [BBBDBV▼A] LOGGING REMOVE [BBBDBV▼A] LOGGING REMOVE [BBBDBV▼A] LOGGING REMOVE [BBBDBV▼B]                                                                                                    |
| LOW SET   BBBB▼D  PRIORITY   BBBB▼▼A]   LOGGING   REMOVE   BBBBCA]   BUTTONS   BUTTON #   BBBCA]   TYPE   BBBCB]   GROUP   BBBCC]   TIMEOUT   BBBCD]   WARN   BBBC▼A]   LOGGING   REMOVE   BBBC▼C]   OTHER   DMX   DMX #   BBBDAA]   GROUP   BBBDAA]   REMOVE   BBBDAA]   REMOVE   BBBDAA]   REMOVE   BBBDAA]   REMOVE   BBBDAA]   REMOVE   BBBDAA]   REMOVE   BBBDAA]   REMOVE   BBBDBAB]   TIMEOUT   BBBDBAB]   TIMEOUT   BBBDBB]   TIMEOUT   BBBDBAD]   PRIORITY   BBBDBD▼A]   LOGGING   REMOVE   BBBDB▼A]   LOGGING   REMOVE   BBBDB▼A]   LOGGING   REMOVE   BBBDB▼A]   LOGGING   REMOVE   BBBDB▼A]   LOGGING   REMOVE   BBBDB▼A]   SCHEDULES   SCHEDULE   BBCA]                                                                                                    |
| PRIORITY [BBBB▼▼A] LOGGING REMOVE [BBBB▼▼B]  BUTTONS  BUTTON # [BBBCA] TYPE [BBBCB] GROUP [BBBCC] TIMEOUT [BBBCD] WARN [BBBC▼A] PRIORITY [BBBC▼B] LOGGING  REMOVE [BBBDAA] GROUP [BBBDAA] PRIORITY [BBBDAA] FRIORITY [BBBDAA] GROUP [BBBDAB] PRIORITY [BBBDAD] LOGGING PHONE  PHONE  PHONE # [BBBDBA] GROUP [BBBDBB] TIMEOUT [BBBDBA] GROUP [BBBDBB] TIMEOUT [BBBDBA] WARN [BBBDBD] PRIORITY [BBBDBD] PRIORITY [BBBDBD] REMOVE [BBBDBV] BBBDBD] PRIORITY [BBBDBV] REMOVE [BBBDBV] BBBDBV] REMOVE [BBBDBV] BBBDBV] REMOVE [BBBDBV] BBBDBV] BBBDBV] SCHEDULES                                                                                                    |
| LOGGING REMOVE REMOVE REMOVE REMOVE REMOVE REMOVE REBBCA]  TYPE REBBCB] GROUP REBBCC] TIMEOUT REBBCC] TIMEOUT REBBCVA] PRIORITY REBBCVA] PRIORITY REBBCVA] PRIORITY REBBDAA] GROUP REMOVE REMOVE REMOVE REMOVE REBBDAA] PRIORITY REBBDAA] PRIORITY REBBDAA] REMOVE REMOVE REBBDAB] PRIORITY REBBDAD] LOGGING PHONE PHONE PHONE # REBBDBA] GROUP REBBDBA] GROUP REBBDBA] GROUP REBBDBA] GROUP REBBDBA] GROUP REBBDBA] GROUP REBBDBA] REMOVE REBBDBVA] LOGGING REMOVE REBBDBVA] REMOVE REBBDBVA] REMOVE REBBDBVA]                                                                                                    |
| REMOVE [BBBB▼▼B]  BUTTONS  BUTTON # [BBBCA]  TYPE [BBBCB]  GROUP [BBBCC]  TIMEOUT [BBBCV]  WARN [BBBC▼A]  PRIORITY [BBBC▼B]  LOGGING  REMOVE [BBBC▼C]  OTHER DMX DMX # [BBBDAA]  GROUP [BBBDAA]  PRIORITY [BBBDAA]  PRIORITY [BBBDAC]  REMOVE [BBBDAD]  LOGGING  PHONE PHONE # [BBBDBA]  GROUP [BBBDBA]  TIMEOUT [BBBDBA]  GROUP [BBBDBB]  TIMEOUT [BBBDBC]  WARN [BBBDBD]  PRIORITY [BBBDBC]  WARN [BBBDBD]  PRIORITY [BBBDBD]  PRIORITY [BBBDBD]  LOGGING  REMOVE [BBBDBV]  BBBDBV  IMAGENTY [BBBDBV]  PRIORITY [BBBDBV]  BBBDBV  BBBDBV          |
| BUTTONS  BUTTON # [BBBCA]  TYPE [BBBCB]  GROUP [BBBCC]  TIMEOUT [BBBCD]  WARN [BBBC▼A]  PRIORITY [BBBC▼B]  LOGGING  REMOVE [BBBDAA]  GROUP [BBBDAA]  PRIORITY [BBBDAA]  PRIORITY [BBBDAC]  REMOVE [BBBDAB]  PRIORITY [BBBDAC]  REMOVE [BBBDBA]  PRIORITY [BBBDBA]  FROUP [BBBDBA]  GROUP [BBBDBA]  GROUP [BBBDBA]  TIMEOUT [BBBDBB]  TIMEOUT [BBBDBC]  WARN [BBBDBD]  PRIORITY [BBBDBD]  PRIORITY [BBBDBD]  WARN [BBBDBD]  PRIORITY [BBBDBV]  LOGGING  REMOVE [BBBDBV]  SCHEDULES  SCHEDULE [BBCA]                                                                                                    |
| TYPE [BBBCB] GROUP [BBBCC] TIMEOUT [BBBCD] WARN [BBBC▼A] PRIORITY [BBBC▼] LOGGING  REMOVE [BBBDA] GROUP [BBBDA] PRIORITY [BBBDA] PRIORITY [BBBDA] PRIORITY [BBBDAD] PRIORITY [BBBDAD] LOGGING  PHONE PHONE # [BBBDB] TIMEOUT [BBBDB] TIMEOUT [BBBDB] WARN [BBBDBD] PRIORITY [BBBDBD] PRIORITY [BBBDBD] PRIORITY [BBBDBD] TIMEOUT [BBBDBD] PRIORITY [BBBDBD] REMOVE [BBBDB▼A] LOGGING REMOVE [BBBDB▼A] SCHEDULES SCHEDULE [BBCA]                                                                                                    |
| GROUP [BBBCC] TIMEOUT [BBBCD] WARN [BBBC▼A] PRIORITY [BBBCV▼B] LOGGING  REMOVE [BBBDA] GROUP [BBBDAA] GROUP [BBBDAA] GROUP [BBBDAA] PRIORITY [BBBDAA] PRIORITY [BBBDAC] REMOVE [BBBDAD] LOGGING PHONE PHONE # [BBBDBA] GROUP [BBBDBB] TIMEOUT [BBBDBB] TIMEOUT [BBBDBB] WARN [BBBDBD] PRIORITY [BBBDBC] WARN [BBBDBD] PRIORITY [BBBDBD] PRIORITY [BBBDBV▼A] LOGGING REMOVE [BBBDBV▼A] SCHEDULES SCHEDULE [BBCA]                                                                                                    |
| TIMEOUT [BBBCD] WARN [BBBC▼A] PRIORITY [BBBC▼B] LOGGING  REMOVE [BBBC▼C]  OTHER DMX DMX # [BBBDAA] GROUP [BBBDAB] PRIORITY [BBBDAC] REMOVE [BBBDAD] LOGGING  PHONE PHONE # [BBBDBA] GROUP [BBBDBB] TIMEOUT [BBBDBB] TIMEOUT [BBBDBC] WARN [BBBDBC] WARN [BBBDBD] PRIORITY [BBBDBV] LOGGING REMOVE [BBBDBV] SCHEDULES SCHEDULE [BBCA]                                                                                                    |
| WARN [BBBC ▼A] PRIORITY [BBBC ▼B] LOGGING REMOVE [BBBC ▼C]  OTHER DMX DMX # [BBBDAA] GROUP [BBBDAB] PRIORITY [BBBDAC] REMOVE [BBBDAD] LOGGING PHONE PHONE # [BBBDBA] GROUP [BBBDBB] TIMEOUT [BBBDBB] TIMEOUT [BBBDBC] WARN [BBBDBD] PRIORITY [BBBDBV] PRIORITY [BBBDBV] REMOVE [BBBDBV] SCHEDULES [BBBDBV] SCHEDULE [BBCA]                                                                                                    |
| PRIORITY [BBBC▼B] LOGGING REMOVE [BBBC▼C]  OTHER DMX DMX # [BBBDAA] GROUP [BBBDAB] PRIORITY [BBBDAC] REMOVE [BBBDAD] LOGGING PHONE PHONE # [BBBDBA] GROUP [BBBDBA] GROUP [BBBDBB] TIMEOUT [BBBDBC] WARN [BBBDBC] WARN [BBBDBD] PRIORITY [BBBDBV▼A] LOGGING REMOVE [BBBDBV▼A] SCHEDULES SCHEDULE [BBCA]                                                                                                    |
| LOGGING REMOVE REMOVE BBBCV▼C]  OTHER  OTHER  DMX  GROUP FRIORITY BBBDAC] REMOVE BBBDAD] LOGGING  PHONE  PHONE  PHONE # BBBDBA]  GROUP FROUP BBBDBA]  GROUP BBBDBA]  GROUP BBBDBB] TIMEOUT BBBDBC] WARN BBBDBC] WARN BBBDBD] PRIORITY BBBDBV▼A] LOGGING REMOVE BBBDBV▼A]  SCHEDULES  SCHEDULE  BBCA]                                                                                                    |
| REMOVE [BBBC▼C]  OTHER DMX DMX # [BBBDAA]  GROUP [BBBDAB]  PRIORITY [BBBDAC]  REMOVE [BBBDAD]  LOGGING  PHONE PHONE # [BBBDBA]  GROUP [BBBDBA]  GROUP [BBBDBB]  TIMEOUT [BBBDBC]  WARN [BBBDBC]  WARN [BBBDBD]  PRIORITY [BBBDBV▼A]  LOGGING  REMOVE [BBBDBV▼A]  SCHEDULES SCHEDULE [BBCA]                                                                                                    |
| OTHER DMX DMX # [BBBDAA]  GROUP [BBBDAB] PRIORITY [BBBDAC] REMOVE [BBBDAD] LOGGING  PHONE PHONE # [BBBDBA] GROUP [BBBDBB] TIMEOUT [BBBDBC] WARN [BBBDBC] WARN [BBBDBD] PRIORITY [BBBDBV] PRIORITY [BBBDBV] LOGGING REMOVE [BBBDBV] SCHEDULES SCHEDULE [BBCA]                                                                                                    |
| GROUP [BBBDAB] PRIORITY [BBBDAC] REMOVE [BBBDAD] LOGGING  PHONE PHONE # [BBBDBA] GROUP [BBBDBB] TIMEOUT [BBBDBC] WARN [BBBDBD] PRIORITY [BBBDBVA] LOGGING REMOVE [BBBDBVA] SCHEDULES SCHEDULE [BBCA]                                                                                                    |
| PRIORITY [BBBDAC] REMOVE [BBBDAD] LOGGING  PHONE PHONE # [BBBDBA] GROUP [BBBDBB] TIMEOUT [BBBDBC] WARN [BBBDBD] PRIORITY [BBBDBD] PRIORITY [BBBDB▼A] LOGGING REMOVE [BBBDB▼B]  SCHEDULES SCHEDULE [BBCA]                                                                                                    |
| REMOVE [BBBDAD] LOGGING  PHONE PHONE # [BBBDBA] GROUP [BBBDBB] TIMEOUT [BBBDBC] WARN [BBBDBD] PRIORITY [BBBDBVA] LOGGING REMOVE [BBBDBVA] SCHEDULES SCHEDULE [BBCA]                                                                                                    |
| LOGGING  PHONE PHONE # [BBBDBA]  GROUP [BBBDBB]  TIMEOUT [BBBDBC]  WARN [BBBDBD]  PRIORITY [BBBDB▼A]  LOGGING  REMOVE [BBBDB▼B]  SCHEDULES  SCHEDULE [BBCA]                                                                                                    |
| PHONE PHONE # [BBBDBA] GROUP [BBBDBB] TIMEOUT [BBBDBC] WARN [BBBDBD] PRIORITY [BBBDB▼A] LOGGING REMOVE [BBBDB▼B] SCHEDULES SCHEDULE [BBCA]                                                                                                    |
| GROUP [BBBDBB] TIMEOUT [BBBDBC] WARN [BBBDBD] PRIORITY [BBBDB▼A] LOGGING REMOVE [BBBDB▼B]  SCHEDULES SCHEDULE [BBCA]                                                                                                    |
| TIMEOUT [BBBDBC] WARN [BBBDBD] PRIORITY [BBBDB▼A] LOGGING REMOVE [BBBDB▼B]  SCHEDULES SCHEDULE [BBCA]                                                                                                    |
| WARN [BBBDBD] PRIORITY [BBBDB▼A] LOGGING REMOVE [BBBDB▼B]  SCHEDULES SCHEDULE [BBCA]                                                                                                    |
| PRIORITY [BBBDB▼A] LOGGING REMOVE [BBBDB▼B]  SCHEDULES SCHEDULE [BBCA]                                                                                                    |
| LOGGING REMOVE [BBBDB▼B] SCHEDULES SCHEDULE [BBCA]                                                                                                    |
| SCHEDULES    REMOVE    [BBBDB▼B]      SCHEDULE    [BBCA]                                                                                                    |
| SCHEDULES SCHEDULE [BBCA]                                                                                                    |
|                                                                                                    |
|                                                                                                    |
| REMOVE [BBCB]                                                                                                    |
| EVENT [BBC▼A]                                                                                                    |
| LEVEL [BBC▼B]                                                                                                    |
| GROUP [BBC▼C]                                                                                                    |
| WARN [BBC▼D]                                                                                                    |
| CHANGE DEMONSE                                                                                                    |
| REMOVE                                                                                                    |
| ASSIGN DAILY MON. THRU SUN. [BBCC]                                                                                                    |
| DEF. HOLIDAY [BBCC▼D]                                                                                                    |
| ASSIGN HOLIDAY DATE [BBCDA]                                                                                                    |
| REMOVE [BBCDB]                                                                                                    |
| SCHEDULE [BBCDC]                                                                                                    |

| PROGRAMMING.  | OUTPUTS                                 | RELAY    | RELAY               | [BBDAA]             |
|---------------|-----------------------------------------|----------|---------------------|---------------------|
| I ROGRAMMING. | OUTFUTS                                 | NELAT    | TYPE                | [BBDAA]             |
|               |                                         |          | LOW SET             | [BBDAC]             |
|               |                                         |          | PHASE               | [BBDAD]             |
|               |                                         |          | DMX                 | [BBDA▼A]            |
|               |                                         |          | WATTS               | [DDDA <b>V</b> A]   |
|               |                                         |          | REMOVE              | [BBDA <b>▼</b> B]   |
|               |                                         | DIMMER   | DIMMER              | [BBDBA]             |
|               |                                         | DIWINER  | TYPE                | [BBDBB]             |
|               |                                         |          | HIGH SET            | [BBDBC]             |
|               |                                         |          | LOW SET             | [BBDBD]             |
|               |                                         |          | DMX                 | [BBDB▼A]            |
|               |                                         |          | WATTS               | [DDDD <b>V</b> A]   |
|               |                                         |          |                     | IDDDD=D1            |
|               |                                         | ROOM     | REMOVE<br>ROOM      | [BBDB▼B]            |
|               |                                         | KUUW     | _                   | [BBDCA]             |
|               |                                         |          | STATIONS PARTITIONS | [BBDCB]             |
|               |                                         |          |                     | [BBDCC]             |
| SETTING UP    | ENIVIDONIMENT                           |          | REMOVE              | [BBDCD]             |
| SETTING UP    | ENVIRONMENT                             |          | TIME                | [BCAA]              |
|               |                                         |          | DATE                | [BCAB]              |
|               |                                         |          | DATE FORMAT         | [BCAC]              |
|               |                                         | LOCATION | DAYLIGHT SAVE       | [BCAD]              |
|               |                                         | LOCATION | LONGITUDE           | [BCA▼A]             |
|               |                                         |          | LATITUDE TIME ZONE  | [BCA▼B]             |
|               |                                         | NETWORK  | BACNET ID           | [BCA▼C]             |
|               |                                         | NETWORK  | ARCNET ID           | [BCA▼A]<br>[BCA▼▼B] |
|               |                                         | OTHER    | AL. SOUND           | [BCA▼▼A]            |
|               |                                         | OTTEK    | BLINK TIME          | [BCA▼▼A]            |
|               |                                         |          | HYSTERESIS          | [BCA▼D]             |
|               |                                         |          | PHASE               | [BCA▼▼C]            |
|               | Passwords                               |          | OVERRIDING          | [BCBA]              |
|               | 1 7000000000000000000000000000000000000 |          | PROGRAMMING         | [BCBA]              |
|               |                                         |          | SETTING UP          | [BCBC]              |
|               |                                         |          | SEARCHING           | [BCBD]              |
|               | HARDWARE                                |          | MODULES             | [BCCA]              |
|               | TIANDWAIL                               |          | STATIONS            | [BCCB]              |
|               |                                         |          | BUILD NEW           | [BCCC]              |
|               |                                         |          | REINTIALIZE         | [BCCD]              |
|               | OTHER                                   |          | LOGIC               | [BCDA]              |
|               | OTTILIN                                 |          | LOGIC               | [BCDA]              |
| 1             |                                         |          | LOGGING             | [คดคค]              |

| SEARCHING | ABOUT SYNERGY | RELAY MODULES | [BDA]  |
|-----------|---------------|---------------|--------|
|           |               | DIMMER        | [BDA]  |
|           |               | MODULES       | -      |
|           |               | STATIONS      | [BDA]  |
|           |               | NETWORK       | [BDA]  |
|           |               | COM4          | [BDA▼] |
|           |               | COM1          | [BDA▼] |
|           |               | PRINTER       | [BDA▼] |
|           |               | DMX           | [BDA▼] |
|           |               | MODULES       |        |
|           | STATUS        | OUTPUTS       | [BDBA] |
|           |               | INPUTS        | [BDBB] |
|           |               | COMMUNICATION | [BDBC] |
|           |               |               |        |
|           |               | SYSTEM        | [BDBD] |
|           | FLASH TO FIND | RELAYS        | [BDCA] |
|           |               | DIMMERS       | [BDCB] |
|           |               | GROUPS        | [BDCC] |
|           | OTHER         | DAY/DATE      | [BDD]  |
|           |               | Dawn/Dusk     | [BDD]  |

| DISPLAY   |             |       |
|-----------|-------------|-------|
| EVENTS    | DATE        | [CA]  |
|           | TIME        | [CA]  |
|           | EVENT       | [CA]  |
|           | CARD        | [CA]  |
| OUTPUTS   | Оитрит      | [CBA] |
|           | STARTS      | [CB]  |
|           | Hours       | [CB]  |
|           | RESET       | [CBD] |
|           | START/HRS   |       |
| PRINT OUT | EVENT DATA  | [CCA] |
|           | RELAY DATA  | [CCB] |
|           | SCRIPT DATA | [CCC] |

**Note:** Codes in brackets [example: **BAAA** for **START... OVERRIDING... RELAYS...**] are speed codes for programming. Refer to Keypad Basics (page 3) for softkey letter designation

# APPENDIX II – US LONGITUDE, LATITUDE AND TIME ZONE TABLE

| State | City              | Longitude  | Latitude  | Time<br>Zone |
|-------|-------------------|------------|-----------|--------------|
| AL    | Birmingham        | - 086 : 49 | + 33 : 31 | -6           |
| AL    | Brookley-Mobile   | - 088 : 03 | + 30 : 37 | -6           |
| AL    | Mobile            | - 088 : 03 | + 30 : 42 | -6           |
| AR    | Little Rock       | - 092 : 16 | + 34 : 45 | -6           |
| AR    | North Little Rock | - 092 : 11 | + 34 : 41 | -6           |
| AZ    | Mesa              | - 111 : 50 | + 33 : 25 | -7           |
| AZ    | Phoenix           | - 111 : 53 | + 33 : 26 | -7           |
| AZ    | Tucson            | - 110 : 58 | + 32 : 13 | -7           |
| CA    | Fresno            | - 119 : 46 | + 36 : 44 | -8           |
| CA    | Long Beach        | - 118 : 11 | + 33 : 46 | -8           |
| CA    | Los Angeles       | - 118 : 09 | + 34 : 01 | -8           |
| CA    | Modesto           | - 120 : 57 | + 37 : 38 | -8           |
| CA    | Oakland           | - 122 : 13 | + 37 : 44 | -8           |
| CA    | Porterville       | - 119 : 01 | + 35 : 55 | -8           |
| CA    | Riverside         | - 117 : 22 | + 33 : 59 | -8           |
| CA    | Sacramento        | - 121 : 33 | + 38 : 27 | -8           |
| CA    | San Bernardino    | - 117 : 17 | + 34 : 06 | -8           |
| CA    | San Diego         | - 117 : 09 | + 32 : 43 | -8           |
| CA    | San Francisco     | - 122 : 22 | + 37 : 37 | -8           |
| CA    | San Jose          | - 121 : 56 | + 37 : 22 | -8           |
| CA    | Santa Barbara     | - 119 : 42 | + 34 : 25 | -8           |
| CA    | Santa Rosa        | - 122 : 43 | + 38 : 26 | -8           |
| CA    | Stockton          | - 121 : 10 | + 37 : 50 | -8           |
| CA    | Ventura           | - 119 : 18 | + 34 : 17 | -8           |
| CA    | Visalia           | - 119 : 18 | + 36 : 20 | -8           |
| CO    | Boulder           | - 105 : 17 | + 40 : 01 | -7           |
| CO    | Colorado Springs  | - 104 : 49 | + 38 : 50 | -7           |
| CO    | Denver            | - 104 : 53 | + 39 : 46 | -7           |
| CO    | Greeley           | - 104 : 42 | + 40 : 25 | -7           |
| CT    | Bridgeport        | - 073 : 11 | + 41 : 11 | -5           |
| CT    | Hartford          | - 072 : 41 | + 41 : 46 | -5           |
| CT    | New Haven         | - 072 : 56 | + 41 : 18 | -5           |
| CT    | Stamford          | - 073 : 32 | + 41 : 03 | -5           |
| CT    | Waterbury         | - 073 : 03 | + 41 : 33 | -5           |
| CT    | West Hartford     | - 072 : 44 | + 41 : 45 | -5           |
| DC    | Washington        | - 077 : 01 | + 38 : 54 | -5           |
| DE    | Newark            | - 075 : 45 | + 39 : 41 | -5           |
| DE    | Wilmington        | - 075 : 33 | + 39 : 45 | -5           |
| FL    | Boca Raton        | - 080 : 05 | + 26 : 21 | -5           |
| FL    | Clearwater        | - 082 : 48 | + 27 : 58 | -5           |
| FL    | Daytona Beach     | - 081 : 01 | + 29 : 13 | -5           |
| FL    | Fort Lauderdale   | - 080 : 08 | + 26 : 07 | -5           |
| FL    | Fort Myers        | - 081 : 52 | + 26 : 35 | -5           |
| FL    | Jacksonville      | - 081 : 31 | + 30 : 20 | -5           |
| FL    | Lakeland          | - 082 : 01 | + 27 : 59 | -5           |
| FL    | Melbourne         | - 080 : 38 | + 28 : 06 | -5           |
| FL    | Miami             | - 080 : 28 | + 25 : 58 | -5           |
| FL    | Orlando           | - 081 : 20 | + 28 : 33 | -5           |
| FL    | Pensacola         | - 087 : 13 | + 30 : 25 | -5           |
| FL    | Sarasota          | - 082 : 33 | + 27 : 24 | -5           |
|       | •                 | •          | •         |              |

| State | City            | Longitude  | Latitude               | Time<br>Zone |
|-------|-----------------|------------|------------------------|--------------|
| FL    | Ct. Determinan  | - 082 : 38 | . 07 . 40              |              |
| FL    | St. Petersburg  | - 002 : 30 | + 27 : 46<br>+ 27 : 57 | -5<br>-5     |
| FL    | Tampa           | - 082 : 27 |                        |              |
|       | West Palm Beach |            | + 26 : 43              | -5           |
| GA    | Atlanta         | - 084 : 24 | + 33 : 45              | -5           |
| GA    | Augusta         | - 081 : 58 | + 33 : 28              | -5           |
| GA    | Conyers         | -084 : 01  | +33 : 40               | -5           |
| HI    | Honolulu        | - 157 : 52 | + 21 : 18              | -10          |
| IA    | Davenport       | - 090 : 29 | + 41 : 43              | -6           |
| IA    | Des Moines      | - 093 : 37 | + 41 : 35              | -6           |
| ID    | Boise           | - 116 : 12 | + 43 : 37              | -7           |
| IL    | Chicago         | - 087 : 38 | + 41 : 52              | -6           |
| IL    | Kankakee        | - 087 : 51 | + 41 : 05              | -6           |
| IL    | Moline          | - 090 : 38 | + 41 : 19              | -6           |
| IL    | Peoria          | - 089 : 36 | + 40 : 42              | -6           |
| IL    | Rockford        | - 089 : 06 | + 42 : 16              | -6           |
| IL    | St. Louis       | - 090 : 09 | + 38 : 37              | -6           |
| IN    | Gary            | - 087 : 20 | + 41 : 36              | -6           |
| IN    | Indianapolis    | - 086 : 22 | + 39 : 49              | -5           |
| KS    | Kansas City     | - 094 : 38 | + 39 : 07              | -6           |
| KS    | Wichita         | - 097 : 20 | + 37 : 42              | -6           |
| KY    | Lexington       | - 084 : 30 | + 38 : 03              | -5           |
| KY    | Louisville      | - 085 : 46 | + 38 : 15              | -5           |
| LA    | Baton Rouge     | - 091 : 14 | + 30 : 31              | -6           |
| LA    | Lafayette       | - 092 : 01 | + 30 : 14              | -6           |
| LA    | New Orleans     | - 090 : 10 | + 30 : 02              | -6           |
| LA    | Shreveport      | - 093 : 49 | + 32 : 46              | -6           |
| MA    | Boston          | - 071 : 03 | + 42 : 21              | -5           |
| MA    | Brockton        | - 071 : 01 | + 42 : 05              | -5           |
| MA    | Fall River      | - 071 : 09 | + 41 : 42              | -5           |
| MA    | Lawrence        | - 071 : 07 | + 42 : 43              | -5           |
| MA    | Lowell          | - 071 : 19 | + 42 : 38              | -5           |
| MA    | New Bedford     | - 070 : 56 | + 41 : 38              | -5           |
| MA    | Springfield     | - 072 : 36 | + 42 : 06              | -5           |
| MA    | Worcester       | - 071 : 48 | + 42 : 16              | -5           |
| MD    | Baltimore       | - 076 : 37 | + 39 : 17              | -5           |
| MD    | Hagerstown      | - 077 : 43 | + 39 : 39              | -5           |
| MI    | Ann Arbor       | - 083 : 45 | + 42 : 17              | -5           |
| MI    | Battle Creek    | - 085 : 15 | + 42 : 19              | -5           |
| MI    | Bay City        | - 083 : 53 | + 43 : 36              | -5           |
| MI    | Detroit         | - 083 : 03 | + 42 : 20              | -5           |
| MI    | East Lansing    | - 084 : 29 | + 42 : 44              | -5           |
| MI    | Flint           | - 083 : 41 | + 43 : 01              | -5           |
| MI    | Grand Rapids    | - 085 : 40 | + 42 : 58              | -5           |
| MI    | Kalamazoo       | - 085 : 35 | + 42 : 17              | -5           |
| MI    | Lansing         | - 084 : 42 | + 42 : 43              | -5           |
| MI    | Saginaw         | - 084 : 05 | + 43 : 32              | -5           |
| MN    | Minneapolis     | - 093 : 16 | + 44 : 59              | -6           |
| MN    | St Paul         | - 093 : 06 | + 44 : 57              | -6           |
| MO    | Kansas City     | - 094 : 35 | + 39 : 17              | -6           |
| MO    | St. Louis       | - 090 : 29 | + 38 : 52              | -6           |
|       |                 | 1 223.20   | 1 00.02                | Ĭ            |

| State | City             | Longitude  | Latitude  | Time<br>Zone |    | State | City           | Longitude  | Latitude  |
|-------|------------------|------------|-----------|--------------|----|-------|----------------|------------|-----------|
| MS    | Biloxi           | - 088 : 53 | + 30 : 24 | -6           |    | PA    | Lancaster      | - 076 : 18 | + 40 : 02 |
| MS    | Gulfport         | - 089 : 06 | + 30 : 22 | -6           |    | PA    | Philadelphia   | - 075 : 09 | + 39 : 57 |
| MS    | Jackson          | - 090 : 11 | + 32 : 18 | -6           |    | PA    | Pittsburgh     | - 080 : 00 | + 40 : 26 |
| MS    | Pascagoula       | - 088 : 33 | + 30 : 21 | -6           | 11 | PA    | Reading        | - 075 : 56 | + 40 : 20 |
| NC    | Chapel Hill      | - 079 : 04 | + 35 : 56 | -5           |    | PA    | Scranton       | - 075 : 40 | + 41 : 25 |
| NC    | Charlotte        | - 080 : 51 | + 35 : 14 | -5           |    | PA    | York           | - 076 : 44 | + 39 : 58 |
| NC    | Durham           | - 078 : 55 | + 36 : 00 | -5           |    | RI    | Providence     | - 071 : 25 | + 41 : 50 |
| NC    | Gastonia         | - 081 : 11 | + 35 : 16 | -5           |    | RI    | Warwick        | - 071 : 27 | + 41 : 42 |
| NC    | Greensboro       | - 079 : 47 | + 36 : 04 | -5           |    | SC    | Anderson       | - 082 : 39 | + 34 : 31 |
| NC    | High Point       | - 080 : 00 | + 35 : 57 | -5           |    | SC    | Charleston     | - 079 : 56 | + 32 : 47 |
| NC    | Raleigh          | - 078 : 38 | + 35 : 47 | -5           |    | SC    | Columbia       | - 081 : 03 | + 33 : 51 |
| NC    | Winston-Salem    | - 080 : 15 | + 36 : 06 | -5           |    | SC    | Greenville     | - 082 : 24 | + 34 : 51 |
| NE    | Omaha            | - 095 : 56 | + 41 : 16 | -6           |    | SC    | Rock Hill      | - 081 : 01 | + 34 : 56 |
| NH    | Manchester       | - 071 : 28 | + 42 : 59 | -5           |    | SC    | Spartanburg    | - 081 : 56 | + 35 : 02 |
| NH    | Portsmouth       | - 070 : 45 | + 43 : 05 | -5           |    | TN    | Bristol        | - 082 : 11 | + 36 : 36 |
| NH    | Rochester        | - 070 : 58 | + 43 : 18 | -5           |    | TN    | Chattanooga    | - 085 : 19 | + 35 : 03 |
| NJ    | Jersey City      | - 074 : 04 | + 40 : 44 | -5           |    | TN    | Johnson City   | - 082 : 21 | + 36 : 19 |
| NJ    | Newark           | - 074 : 10 | + 40 : 44 | -5           |    | TN    | Kingsport      | - 082 : 33 | + 36 : 33 |
| NJ    | Trenton          | - 074 : 46 | + 40 : 13 | -5           |    | TN    | Knoxville      | - 083 : 55 | + 35 : 58 |
| NM    | Albuquerque      | - 104 : 52 | + 36 : 30 | -7           |    | TN    | Memphis        | - 090 : 03 | + 35 : 09 |
| NV    | East Las Vegas   | - 115 : 03 | + 36 : 06 | -8           |    | TN    | Nashville      | - 086 : 47 | + 36 : 10 |
| NV    | Las Vegas        | - 115 : 09 | + 36 : 10 | -8           |    | TX    | Arlington      | - 097 : 07 | + 32 : 44 |
| NV    | North Las Vegas  | - 115 : 07 | + 36 : 12 | -8           |    | TX    | Austin         | - 097 : 42 | + 30 : 18 |
| NY    | Albany           | - 073 : 45 | + 42 : 39 | -5           |    | TX    | Beaumont       | - 094 : 01 | + 29 : 57 |
| NY    | Buffalo          | - 078 : 52 | + 42 : 53 | -5           |    | TX    | Corpus Christi | - 097 : 24 | + 27 : 48 |
| NY    | New York         | - 073 : 60 | + 40 : 45 | -5           |    | TX    | Dallas         | - 096 : 48 | + 32 : 47 |
| NY    | Niagara Falls    | - 079 : 03 | + 43 : 06 | -5           |    | TX    | El Paso        | - 106 : 29 | + 31 : 46 |
| NY    | Rochester        | - 077 : 36 | + 43 : 10 | -5           |    | TX    | Fort Worth     | - 097 : 20 | + 32 : 45 |
| NY    | Schenectady      | - 073 : 56 | + 42 : 49 | -5           |    | TX    | Galveston      | - 094 : 48 | + 29 : 18 |
| NY    | Syracuse         | - 076 : 09 | + 43 : 03 | -5           |    | TX    | Houston        | - 095 : 22 | + 29 : 45 |
| NY    | Troy             | - 073 : 41 | + 42 : 44 | -5           |    | TX    | McAllen        | - 098 : 14 | + 26 : 12 |
| ОН    | Akron            | - 081 : 31 | + 41 : 05 | -5           |    | TX    | Port Arthur    | - 093 : 56 | + 29 : 53 |
| OH    | Canton           | - 081 : 23 | + 40 : 48 | -5           |    | TX    | San Antonio    | - 098 : 29 | + 29 : 26 |
| ОН    | Cincinnati       | - 084 : 31 | + 39 : 06 | -5           |    | UT    | Ogden          | - 111 : 58 | + 41 : 07 |
| OH    | Cleveland        | - 081 : 42 | + 41 : 30 | -5           |    | UT    | Salt Lake City | - 111 : 59 | + 40 : 51 |
| ОН    | Columbus         | - 083 : 00 | + 39 : 58 | -5           |    | VA    | Newport News   | - 076 : 25 | + 36 : 59 |
| ОН    | Dayton           | - 084 : 24 | + 40 : 01 | -5           |    | VA    | Norfolk        | - 076 : 17 | + 36 : 51 |
| ОН    | Hamilton         | - 084 : 34 | + 39 : 24 | -5           |    | VA    | Richmond       | - 077 : 26 | + 37 : 32 |
| ОН    | Springfield      | - 083 : 51 | + 39 : 50 | -5           |    | VA    | Virginia Beach | - 075 : 58 | + 36 : 51 |
| ОН    | Toledo           | - 083 : 33 | + 41 : 39 | -5           |    | WA    | Olympia        | - 122 : 54 | + 46 : 58 |
| ОН    | Warren           | - 080 : 48 | + 41 : 14 | -5           |    | WA    | Seattle        | - 122 : 20 | + 47 : 37 |
| ОН    | Youngstown       | - 080 : 41 | + 41 : 20 | -5           |    | WA    | Spokane        | - 117 : 38 | + 47 : 34 |
| OK    | Oklahoma City    | - 097 : 31 | + 35 : 28 | -6           |    | WA    | Tacoma         | - 122 : 26 | + 47 : 15 |
| OK    | Tulsa            | - 095 : 47 | + 36 : 12 | -6           |    | WA    | Vancouver      | - 122 : 40 | + 45 : 38 |
| OR    | Portland         | - 122 : 41 | + 45 : 31 | -8           | 11 | WI    | Appleton       | - 088 : 25 | + 44 : 16 |
| OR    | Salem            | - 123 : 01 | + 44 : 56 | -8           |    | WI    | Kenosha        | - 087 : 50 | + 42 : 36 |
| PA    | Allentown        | - 075 : 28 | + 40 : 36 | -5           |    | WI    | Madison        | - 089 : 23 | + 43 : 04 |
| PA    | Bethlehem        | - 075 : 23 | + 40 : 37 | -5           |    | WI    | Milwaukee      | - 088 : 02 | + 43 : 07 |
| PA    | Coopersburg      | -075 : 23  | +40 : 30  | -5           |    | WI    | Oshkosh        | - 088 : 33 | + 43 : 59 |
| PA    | Harrisburg       | - 076 : 53 | + 40 : 16 | -5           |    | WI    | Racine         | - 087 : 47 | + 42 : 44 |
| L     | locations can be |            |           | -            |    |       | <u> </u>       | <u> </u>   |           |

Additional locations can be found at <a href="http://geonames.usgs.gov/">http://geonames.usgs.gov/</a>.

Time Zone -5 -5 -5 -5 -5 -5 -5 -5 -5 -5 -5 -5 -5 -5 -5 -5 -5 -5 -6 -6 -6 -6 -6 -6 -6 -6 -6 -6 -6 -6 -6 -6 -6 -7 -7 -5 -5 -5 -5 -8 -8 -8 -8 -8 -6 -6 -6 -6 -6 -6

The DB9 port on the front panel of the controller is capable of serial RS-232 communications with a modem or personal computer equipped with a terminal emulation program such as Hyperterminal which is supplied with Windows®. The connection from the serial port (COM1, COM2) of your PC to the Synergy controller is accomplished with a null modem cable. This cable is available from Lithonia as an SYA CABLE, or may be purchased from a computer retailer such as Radio Shack. Set up the terminal emulation program to connect to the correct serial port on your PC and configure it as follows:

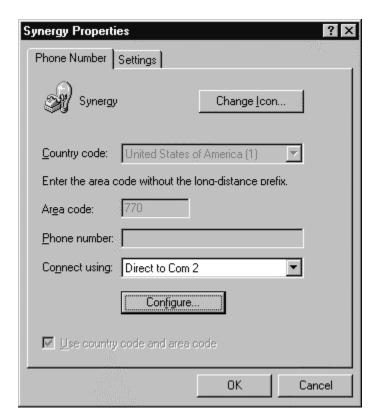

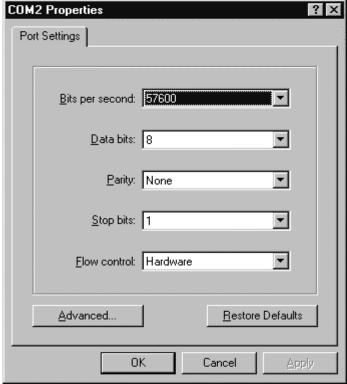

- 1. Start Programs Accessories HyperTerminal Hypertrm.exe. Name the connection Synergy, and choose an appropriate icon, select the COM port connect ion, and set the COM port properties as shown below:
- 2. Connect the communication cable between the PC and the controller, and prompted select "Y Modem Connection". You are now able to send data to and receive data from the controller.
- Tasks that are available include sending and receiving the text based files that Synergy uses to customize its operation. These are SCRIPT.TXT and LOGIC.TXT. Although these files can be read and edited with simple text editors, the syntax is critical, and Lithonia recommends creating these files with the Synergy configuration software (available from Lithonia as SYSW CONFIG). In some instances if the message SCRIPT ERROR appears it may be necessary to delete the script file to restart controller operation, and you may want to make a backup disk copy of you script files. This backup can be later sent to the controller to restore original programming.

4. Simple RS-232 commands below can be typed as text into the HyperTerminal program to control the lighting loads and connect to remote cabinets on the Synergy network.

|                                    | SYNERGY Revision \                              | /2.2 RS-232 Command set                                                                                  |  |  |  |  |
|------------------------------------|-------------------------------------------------|----------------------------------------------------------------------------------------------------|--|--|--|--|
| All commands are expres            |                                                 | nergy RS-232 port using null modem.                                                                      |  |  |  |  |
|                                    | carriage return + line feed.                    | g, === port doingdodo                                                                                    |  |  |  |  |
|                                    | urned followed by a carriage return <           | cr> and a line feed                                                                                      |  |  |  |  |
| Synergy Male 9 Pin D-S             |                                                 | Communication Settings                                                                                   |  |  |  |  |
| Pin Description                    |                                                 | Bits Per Second = 57,600                                                                                 |  |  |  |  |
| 1 DCD (Data Carrier Det            | ect)                                            | Note: Speed is field changeable via the config.ini file in the                                           |  |  |  |  |
| 2 RX (Receive Data)                |                                                 | system controller.                                                                                       |  |  |  |  |
| 3 TX (Transmit Data)               |                                                 | Data Bits = 8                                                                                            |  |  |  |  |
| 4 DTR (Data Terminal Re            | eady)                                           | Parity = None                                                                                            |  |  |  |  |
| 5 GND (Ground)                     | sady)                                           | Stop Bits = 1                                                                                            |  |  |  |  |
| 6 DSR (Data Set Ready)             |                                                 | Flow Control = Hardware                                                                                  |  |  |  |  |
| 7 RTS (Request to Send)            |                                                 | Tion control transmit                                                                                    |  |  |  |  |
| 8 CTS (Clear to Send)              | <i>'</i>                                        |                                                                                                    |  |  |  |  |
| 9 RI (Ring Indicator)              |                                                 |                                                                                                    |  |  |  |  |
| Command                            | Command Syntax                                  | Command Description                                                                                      |  |  |  |  |
| Get Time                           | time                                            | Returns the current local controller time as hh:mm:ss <cr><lf></lf></cr>                                 |  |  |  |  |
| Set Time                           | time <hh:mm:ss></hh:mm:ss>                      | Sets the time in all controllers                                                                         |  |  |  |  |
| Get Date                           | date                                            | Returns the controller date as mm/dd/yyyy <cr><lf></lf></cr>                                             |  |  |  |  |
| Set Date                           | date <mm dd="" yyyy=""></mm>                    | Sets the date in all controllers                                                                         |  |  |  |  |
| Reboot Controller                  | exit                                            | Restarts the controller                                                                                  |  |  |  |  |
| Set Relay Status                   | [bacnet <id>] relay &lt;#&gt; [va/]</id>        | Writes a new value to a relay # where <val> is expressed as a</val>                                      |  |  |  |  |
| Set Relay Status                   |                                                 | percentage, 0 - 100                                                                                      |  |  |  |  |
| Cat Dalay Status                   | [bacnet <id>] relay &lt;#&gt;</id>              |                                                                                                    |  |  |  |  |
| Get Relay Status                   |                                                 | Returns the current value of a relay # expressed as a percentage, 0 - 100, Format; xx <cr><lf></lf></cr> |  |  |  |  |
| Set Dimmer Level                   | [bacnet <id>] dimmer &lt;#&gt; <val></val></id> | Writes a new level to a dimmer # where < <i>val&gt;</i> is expressed as a                                |  |  |  |  |
| O-t Di                             | Flancia de del della discone de della           | percentage, 0 - 100                                                                                      |  |  |  |  |
| Get Dimmer Level                   | [bacnet <id>] dimmer &lt;#&gt;</id>             | Returns the current level of a dimmer # expressed as a                                                   |  |  |  |  |
|                                    |                                                 | percentage, 0 - 100, Format; xx <cr><lf>Dute dimmer # in raise level auto made.</lf></cr>                |  |  |  |  |
| Raise Dimmer                       | [bacnet <id>] dimmer &lt;#&gt; 130</id>         | Puts dimmer # in raise level auto-mode                                                                   |  |  |  |  |
| Lower Dimmer                       | [bacnet <id>] dimmer &lt;#&gt; 129</id>         | Puts dimmer # in lower level auto-mode                                                                   |  |  |  |  |
| Stop Raise/Lower                   | [bacnet <id>] dimmer &lt;#&gt; 128</id>         | Stops the above raise or lower actions                                                                   |  |  |  |  |
| Set Group Level                    | [bacnet <id>] group &lt;#&gt; <val></val></id>  | Writes a new level to a group # where <val> is expressed as a percentage, 0 - 100</val>                  |  |  |  |  |
| Get Group Level                    | [bacnet <id>] group &lt;#&gt;</id>              | Returns the current level of a group # expressed as a                                                    |  |  |  |  |
| ·                                  |                                                 | percentage, 0 - 100, Format; xx <cr><lf></lf></cr>                                                       |  |  |  |  |
| Raise Group                        | [bacnet <id>] group &lt;#&gt; 130</id>          | Puts group # in raise level auto-mode                                                                    |  |  |  |  |
| Lower Group                        | [bacnet <id>] group &lt;#&gt; 129</id>          | Puts group # in lower level auto-mode                                                                    |  |  |  |  |
| Stop Raise/Lower                   | [bacnet <id>] group &lt;#&gt; 128</id>          | Stops the above raise or lower actions                                                                   |  |  |  |  |
| Get Switch Status                  | [bacnet <id>] switch &lt;#&gt;</id>             | Returns the current status of a switch, Format; x <cr><lf></lf></cr>                                     |  |  |  |  |
| Get Analog Status                  | [bacnet <id>] analog &lt;#&gt;</id>             | Returns the current analog level of the analog input # expressed                                         |  |  |  |  |
| J                                  |                                                 | as a percentage, 0 - 100, Format; xx <cr><lf></lf></cr>                                                  |  |  |  |  |
| Set Button Level                   | button <#> < <i>val</i> >                       | Writes a new level to the control station channel # (button) where                                       |  |  |  |  |
| (adjust station channel)           |                                                 | <val> is expressed as a percentage, 0 - 100</val>                                                        |  |  |  |  |
| Save Preset                        | Select <#> <fade> <mask></mask></fade>          | Saves a control station preset on button # using the present                                             |  |  |  |  |
|                                    |                                                 | values for the respective channels (buttons) as set above. Fade                                          |  |  |  |  |
|                                    |                                                 | is expressed in seconds up to 6500. Mask is used for including                                           |  |  |  |  |
|                                    |                                                 | and excluding channels from the preset.                                                                  |  |  |  |  |
| Restart Controller                 | [bacnet] reboot [ <id>]</id>                    | Reboots the controller. This command only works on Synergy devices                                       |  |  |  |  |
| ID Network Devices [bacnet whois]  |                                                 | Returns the properties of all network devices found, 256 vendor                                          |  |  |  |  |
| D Notwork Devices [Dadriet wildis] |                                                 | devices will be buffered                                                                                 |  |  |  |  |
| ID Network Device                  | [bacnet whois <id>]</id>                        | Returns the properties of the network device at address <i>id</i>                                        |  |  |  |  |
| Display Devices                    | [bacnet dumpall]                                | Displays the properties of network devices returned with the whois                                       |  |  |  |  |
| -r - <b>y</b> =                    | []                                              | command                                                                                                  |  |  |  |  |

Expressions enclosed in [] are only used for network (SYSC MLX) controllers.

**CHANNEL GROUP** - Includes Local Relays or Local Dimmers with an On level and no fade time.

Example: Group 1, controlled by a switch, is to contain 3 relays:

- Create a Group (ex. Group 1).
- Include Local Outputs (Relays 101,103, and 105 at On levels with no fade time).

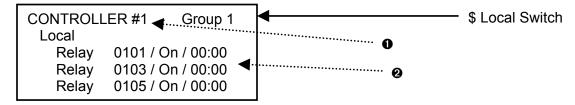

In the Basic Group example above, when the Local Switch is activated relays 101, 103 and 105 are instantly sent to an On or Off level.

A special case of the Channel Group includes relays with differing Low Sets.

Example: Group 2, set to track an analog input, is to contain 3 relays:

- Create a Group (ex. Group 2).
- Include Local Outputs (ex. Relays 104, 106 and 108 at On levels with no fade time)
- Modify the Low Set, per page 35, (ex. Relays 104 40%, 106 60%, 108 80%) of these relays based on. desired switch point.

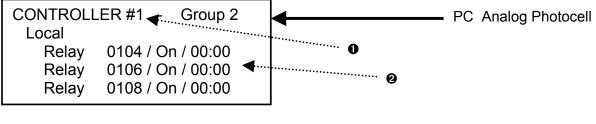

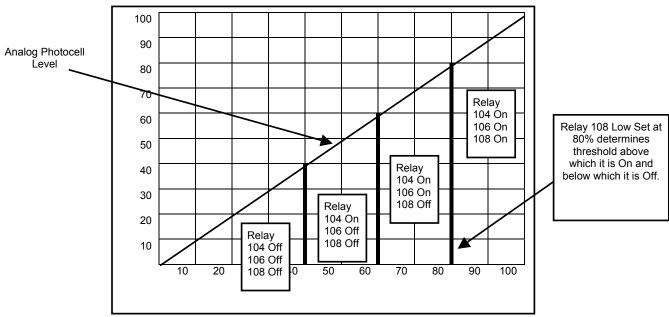

In the example above, as the analog photocell level increases and decreases Relays 104, 106 and 108 will switch On and Off above and below their respective Low Set thresholds.

PATTERN GROUP - Consists of relays in an On and Off pattern, and/or dimmers at individual levels. Pattern groups usually include fade times to allow smooth transitions from one pattern group to another. Example: Group 3, to be controlled by a switch, contains three relays and four dimmers:

- Create a Group (ex. Group 3).
- Include Local Outputs (ex. Relays 101, 104 and 107 and Dimmers 203, 204, 205 and 206 at differing levels and fade times.)

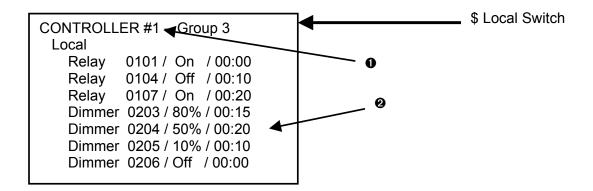

In the pattern Group example above, when the Local Switch is activated On the Relays and Dimmers in Group 3 will go to their group levels over the programmed fade time indicated. A relay programmed with a Fade Time will not react instantly to the group level change, and dimmers with smoothly fade between levels. Activating the Local Switch Off will fade the Relays and Dimmers to Off over their respective fade times.

**PRESET GROUP** – consists of a group of channel groups. Preset Groups are created automatically when saving a preset on a Seguel Control Station.

Example: Group 4, controlled by a Sequel Control Station preset button, is to contain Groups 1 and 2 from the examples above, plus Group 5 a new channel group with dimmers:

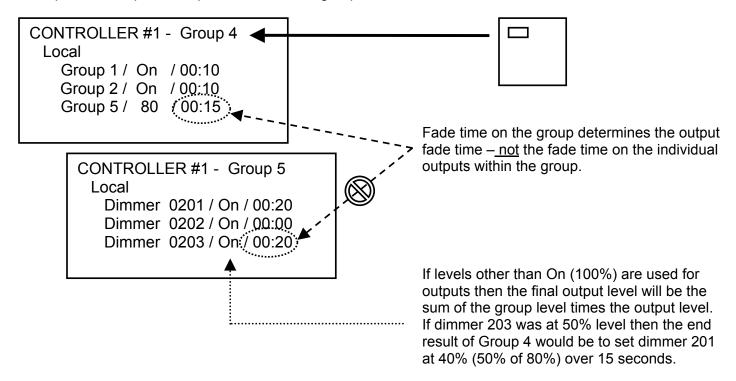

**MULTI-CONTROLLER GROUP** – When groups are to be made up of a mixture of local and network outputs, set them up to include Local Relays and/or Dimmers along with Network Groups. As shown in Example #1 below, illustrates programming a Multi-Controllers Group (ex. Group 6) in Controller #1:

- Create a Group (ex. Group 17) in Controller #2.
- Include Controller #2 local outputs (Relay 102 & Dimmer 203, at desired levels with no fade time) in Group 17.
- Create a Group (ex. Group 6) in Controller #1. Include Controller #1 local outputs (Relay 101,104 & Dimmer 205, at desired levels with the desired fade time) and include Controller #2 Group 17 at 100% level with desired fade time as a Network Group.
- When the switch connected to Controller #1 is activated, the local outputs in Controller #1 are sent to their levels within the group. In addition, Controller #1 broadcasts a network message to Controller #2 to send network group fade time and local group levels to the relays and dimmers.

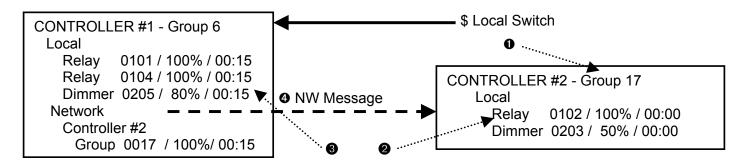

If a local switch with the same functionality as above is to be connected to Controller #2, two new groups must be created:

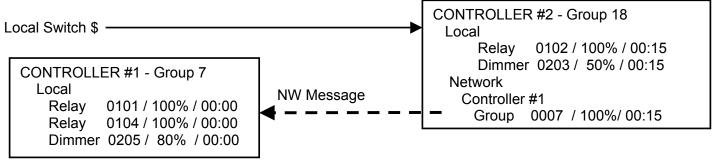

The following method of "inter-locking" Multi-controller groups will result in circular network messages. DO NOT PROGRAM THIS TYPE OF GROUP:

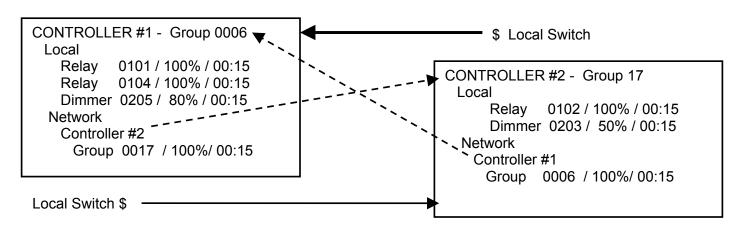

Seguel Control Stations are available in several hardware configurations based on the number of control channels required. When adding stations to the script, the system will create all necessary button inputs based on the hardware configuration selected. A particular button input is identified in the system based on a 4 digit number comprised of the control station address and the physical position of the button on the station. For example, station address 3's preset number 4 would be identified as 0304. The table below lists the input number for each button, where xx is used for the station address:

| Button                  | 16 Channel  | 12 Channel  | 8 Channel   | 4 Channel     |
|-------------------------|-------------|-------------|-------------|---------------|
| Function                | Station     | Station     | Station     | Station       |
| Preset 1                | xx01        | xx01        | xx01        | xx01          |
| Preset 2                | xx02        | xx02        | xx02        | xx02          |
| Preset 3 0              | xx03        | xx03        | xx03        | xx03          |
| Preset 4                | xx04        | xx04        | xx04        | xx04          |
| Preset 5                | xx05        | xx05        | xx05        | xx05          |
| Preset 6 0              | xx06        | xx06        | xx06        | xx06          |
| Preset 7                | xx07        | xx07        | xx07        | xx07          |
| Preset 8                | 80xx        | xx08        | xx08        | xx08          |
| Presets 9 – 16 <b>②</b> | xx09 – xx16 | xx09 - xx16 | xx09 - xx16 | xx09 – xx16   |
| Channel 1               | xx17        | xx17        | xx17        | xx18 <b>ଡ</b> |
| Channel 2               | xx18        | xx18        | xx18        | xx20 <b></b>  |
| Channel 3               | xx19        | xx19        | xx19        | xx22 <b>②</b> |
| Channel 4               | xx20        | xx20        | xx20        | xx24 <b> </b> |
| Channel 5               | xx21        | xx21        | xx21        |               |
| Channel 6               | xx22        | xx22        | xx22        |               |
| Channel 7               | xx23        | xx23        | xx23        |               |
| Channel 8               | xx24        | xx24        | xx24        |               |
| Channel 9               | xx25        | xx25        |             |               |
| Channel 10              | xx26        | xx26        |             |               |
| Channel 11              | xx27        | xx27        |             |               |
| Channel 12              | xx28        | xx28        |             |               |
| Channel 13              | xx29        |             |             |               |
| Channel 14              | xx30        |             |             |               |
| Channel 15              | xx31        |             |             |               |
| Channel 16              | xx32        |             |             |               |

#### **IMPORTANT NOTES:**

- Presets 3 & 6 are optional in place of Master Raise and Lower function.
- Presets 9 16 are accessible only through remote stations wired to the back of the Seguel station.
- Sequel 4 channel stations differ in channel number to button number mapping.
- Station buttons for Master Raise and Lower, On, Off, Select and Fade Time are not programmable.

### STEPS TO PROGRAM SEQUEL STATIONS

- 1. Add the hardware configurations present under START SETTING UP HARDWARE on page 19.
- 2. On the load schedule on page 9 record how outputs will be grouped, and create Channel Groups as detailed in Appendix IV.
- 3. Assign the Channel Groups from step 2 above to the button input numbers per the above table and instructions on page 29. If two stations are to mimic one another, program only the higher address station and refer to the information on the following page for the lower address station.
- 4. Preset Group levels are automatically assigned when saving a preset on the Sequel control station. Assigning a non-standard group to a Preset button input will not allow the station to save a group for that button.

Sequel Control Stations can be assigned to different rooms to:

- A. Simplify the set-up for systems with rooms having stationary walls if two or more stations are to perform the same function.
- B. Allow room assignment functionality when the system is used to control the lighting in a multi-section ballroom.

#### SYSTEMS WITH STATIONARY WALLS

If multiple stations are set-up to be in the same room, lower address stations will mimic the programming of the highest number station in that room. This simplifies the system set-up by eliminating the need to program the buttons on the lowest numbered stations in a particular area.

Example: To set-up control station addresses 1, 2 and 4 to be in a single room, first program the highest address station (#4) with the desired group information as detailed on the previous page. Next add the two lower address stations to Room 1 following the instruction on page 36. Multiple Rooms may be programmed using this procedure, as shown for stations 5 and 7 being set-up in Room 2. Partition information is not important in systems with stationary walls.

| Room 1    |  |
|-----------|--|
| Station 1 |  |
| Station 2 |  |
| Station 4 |  |

Room 2 Station 5 Station 7

### SYSTEMS WITH MOVEABLE PARTITIONS

Systems controlling lighting in rooms with movable partitions have the ability to re-configure the control stations to match partition door configurations. Individual partitions are included in a group, and that group is controlled to be Open or Closed. When partitions are Open all adjoining control stations will be linked for common control. The highest address station will have priority for preset levels. When all the partitions for a room are Closed the stations in that room will operate only the lighting in that room.

The default Room Assignment Station and Partition number map for the system is shown below, with partition numbers indicated at the intersection of the walls:

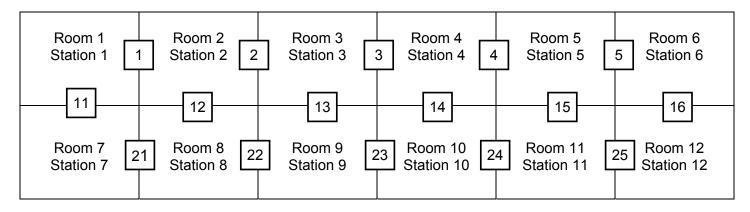

Example: A four room assignment system for Areas A, B, C and D having two stations in Rooms 1 & 2 is pictured below. Four local switches activate groups to Open and Close the Partition Outputs.

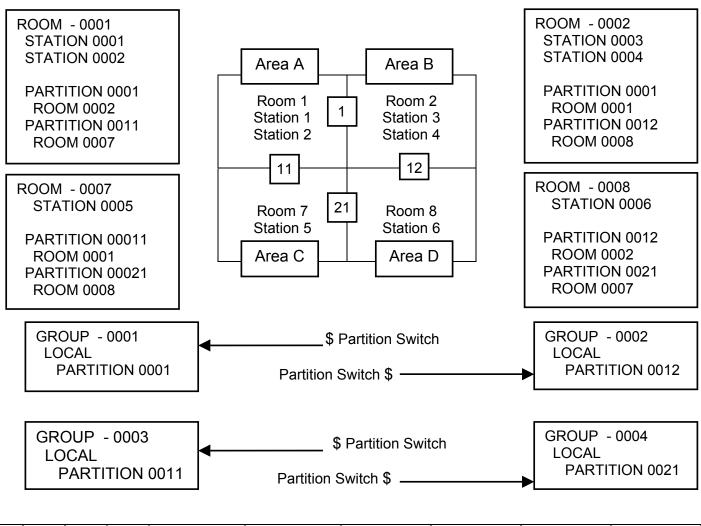

| P1 | P11 | P12     | P21 | Station 1   | Station 2   | Station 3   | Station 4   | Station 5   | Station 6   |
|----|-----|---------|-----|-------------|-------------|-------------|-------------|-------------|-------------|
| •  | •   | •       | •   | Area A      | Area A      | Area B      | Area B      | Area C      | Area D      |
| О  | •   | •       | •   | Areas A & B | Areas A & B | Areas A & B | Areas A & B | Area C      | Area D      |
| •  | 0   | •       | •   | Areas A & C | Areas A & C | Area B      | Area B      | Areas A & C | Area D      |
| •  | •   | 0       | •   | Area A      | Area A      | Areas B & D | Areas B & D | Area C      | Areas B & D |
| •  | •   | •       | 0   | Area A      | Area A      | Area B      | Area B      | Areas C & D | Areas C & D |
| 0  | 0   | •       | •   | Areas       | Areas       | Areas       | Areas       | Areas       | Area D      |
|    |     |         |     | A, B & C    | A, B & C    | A, B & C    | A, B & C    | A, B & C    |             |
| 0  | •   | 0       | •   | Areas       | Areas       | Areas       | Areas       | Area C      | Areas       |
|    |     |         |     | A, B & D    | A, B & D    | A, B & D    | A, B & D    |             | A, B & D    |
| 0  | •   | •       | 0   | Areas A & B | Areas A & B | Areas A & B | Areas A & B | Areas C & D | Areas C & D |
| •  | 0   | 0       | •   | Areas A & C | Areas A & C | Areas B & D | Areas B & D | Areas A & C | Areas B & D |
| •  | 0   | •       | 0   | Areas       | Areas       | Area B      | Area B      | Areas       | Areas       |
|    |     |         |     | A, C & D    | A, C & D    |             |             | A, C & D    | A, C & D    |
| •  | •   | 0       | 0   | Area A      | Area A      | Areas       | Areas       | Areas       | Areas       |
| L  |     | <u></u> |     |             |             | B, C & D    | B, C & D    | B, C & D    | B, C & D    |
| 0  | 0   | 0       | 0   | Areas       | Areas       | Areas       | Areas       | Areas       | Areas       |
| ļ  |     |         |     | A,B,C & D   | A,B,C & D   | A,B,C & D   | A,B,C & D   | A,B,C & D   | A,B,C & D   |

<sup>● =</sup> Partition closed ; ○ = Partition Open

NOTE: Any combination of three partitions open will yield the same result as all four partitions open.

|                                    | <b>¶</b>                                                                                                    |
|------------------------------------|----------------------------------------------------------------------------------------------------|
| Part. No. CDCS000251 Rev D 10/2003 | LIGHTING CONTROL SYSTEMS One Lithonia Way, Decatur GA 30035 Telephone 770-987-4200, Fax 770-987-1002 In Canada: 1100 50 <sup>th</sup> Ave., Lachine Quebec H8T 2V3, Division of N.S.I. Holdings, Inc. |